Facultad del Ejército Escuela Superior de Guerra "Tte Grl Luis María Campos"

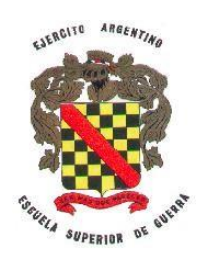

#### **TRABAJO FINAL INTEGRADOR**

**Título: "Procedimientos para el Régimen Aduanero en la Adquisición de Material Bélico en el Ejército Argentino"**

**Que para acceder al título de Especialista en Planificación y Gestión de los Recursos Materiales de Organizaciones Militares Terrestres presenta el Mayor Francisco Antonio EICHEL.**

**Director de TFI: Coronel Juan José FERNANDEZ**

**Ciudad Autónoma de Buenos Aires, de febrero de 2021.**

#### **Resumen**

La necesidad de implementar nuevos procedimientos, adaptándolos a las legislaciones vigente, y ante la modernización tecnológica, hace necesario normalizar procesos específicos en el régimen aduanero dentro del Ejército Argentino, para facilitar la gestión continua evitando demoras, devoluciones, pagos innecesarios, sin cometer infracciones al Código Aduanero, dando origen a un proceso de estandarización en la gestión aduanera, debido a la doctrina castrense desactualizada y procedimientos aduaneros modernos que llevan a vincular armoniosamente al Ejército Argentino con las demás agencias gubernamentales y privadas que intervienen en las importaciones de mercadería.

A efectos de poder hacer una secuencia del proceso a seguir para la nacionalización de material bélico adquirido en el exterior, se comenzó el estudio a partir de la necesidad manifestada en el PLAN ANUAL DE PROVISIÓN EN EL EXTERIOR DE MATERIAL BÉLICO (PAPEMB), finalizando con la nacionalización de la mercadería importada, desarrollando en tres capítulos, los procedimientos en donde se explican claramente tres estadios de la documentación necesaria.

Este proceso inicia con la confección de la Solicitud de Importación de Material Bélico (SAIMB), la que es gestionada por la Dirección General de Material (DGM), ante la Dirección General de Logística (DGL) del Estado Mayor Conjunto (EMCO) y posteriormente ante la Subsecretaría y Planeamiento Operativo del Servicio Logístico para la Defensa (SSPOSLD), dependiente del Ministerio de Defensa, quien aprueba la misma, siendo esta la que autoriza la gestión aduanera ante la Dirección General de Aduanas (DGA), continuando con la implementación de procedimientos para gestionar el despacho aduanero ante la DGA, finalizando con el detalle del proceso para el retiro de mercadería y nacionalización de las mismas.

El objetivo del presente trabajo de investigación, es establecer procedimientos adecuados y que sean vinculares entre la Dirección General de Aduanas y el Ejército Argentino, a fin de evitar demoras, gastos innecesarios en la nacionalización del material bélico.

### **Palabras clave**

Importación de material bélico, nacionalización de material bélico, regímenes especiales de importación, procedimientos de nacionalización de material bélico.

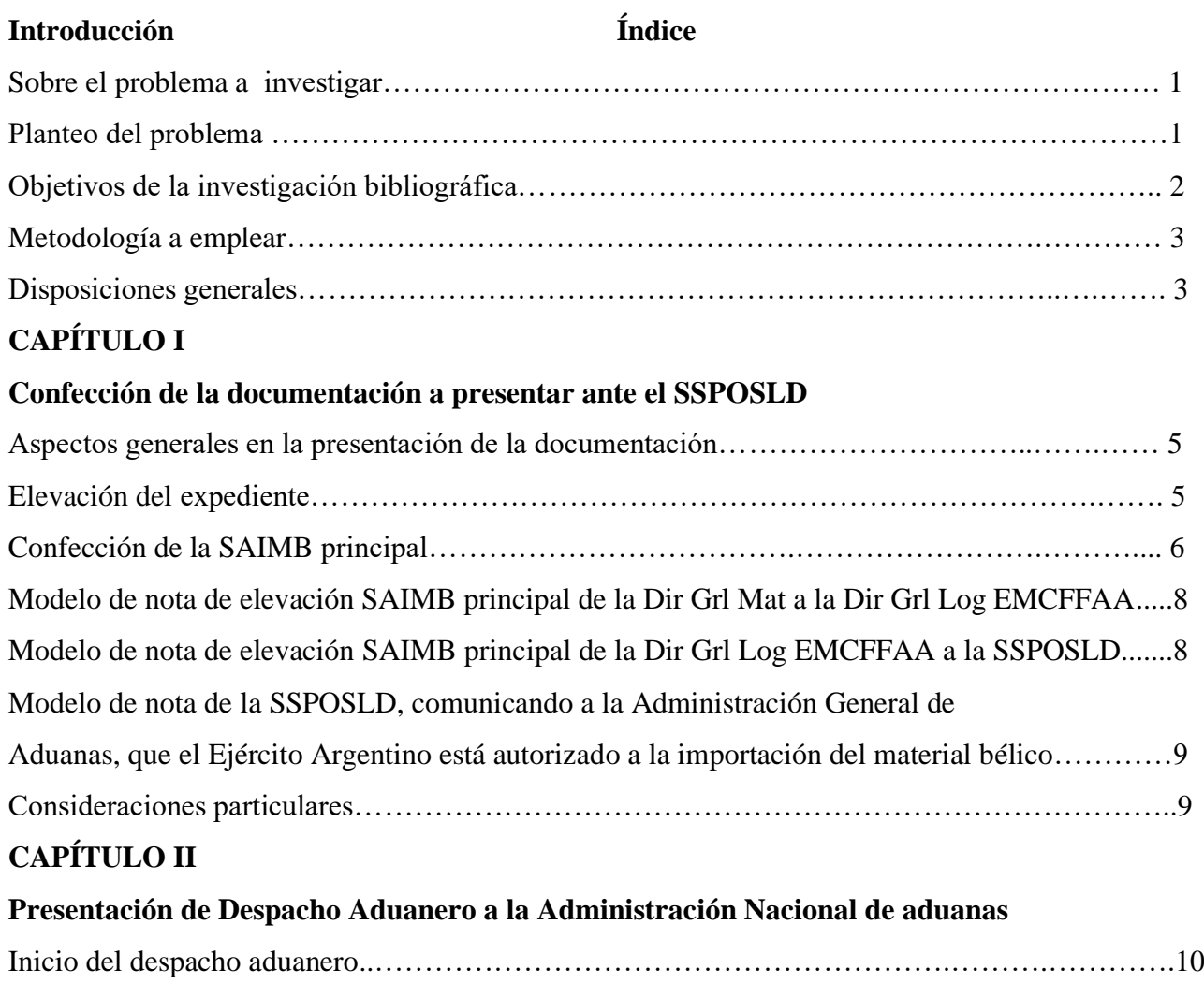

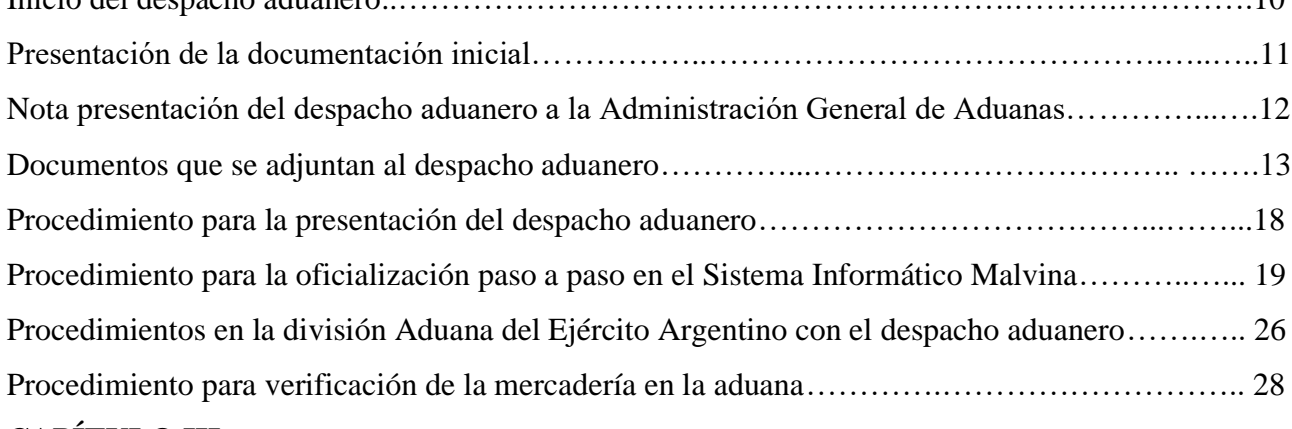

# **CAPÍTULO III**

## **Procedimientos en Zona Aduanara Primaria**

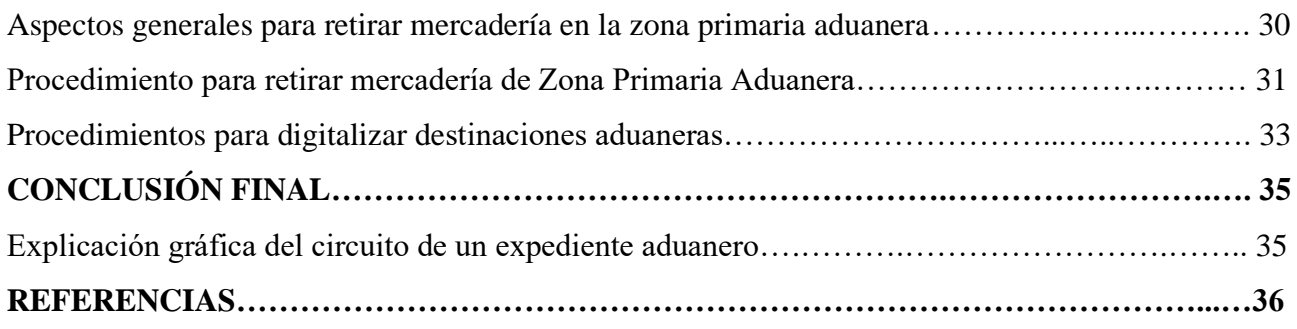

## **Gráficos**

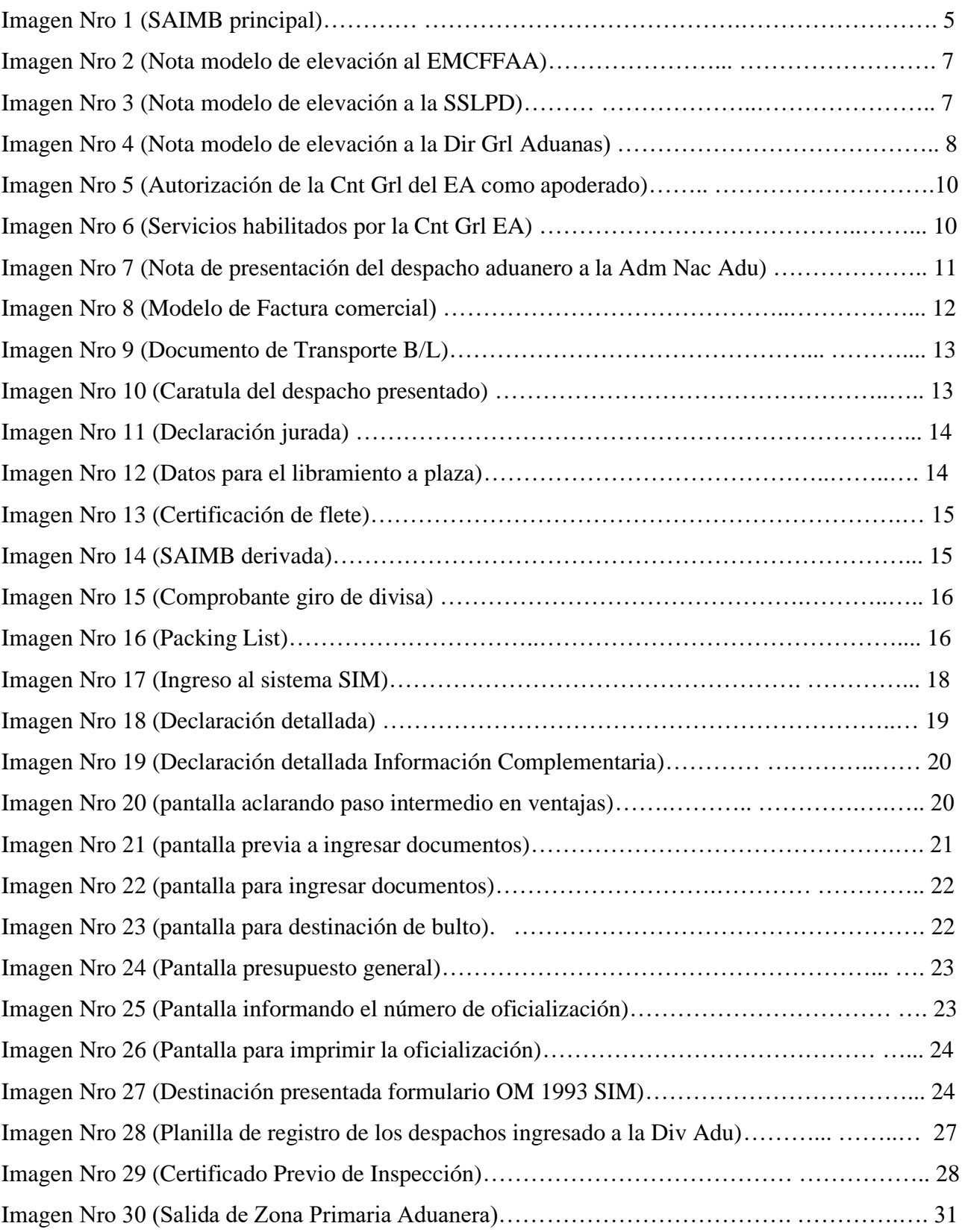

### **INTRODUCCIÓN**

### **Sobre el problema a investigar**

**Antecedentes.** Actualmente, el régimen aduanero no es conocido en profundidad en el ámbito del Ejército Argentino, debido a que las actividades que se desarrollan en este contexto, contienen procedimientos que no están reglamentados en nuestra doctrina y por lo tanto no se investiga sobre el tema. La gestión de una destinación aduanera en la Fuerza, ha sufrido en el camino de su historia transformaciones y reestructuraciones debido a las políticas de comercio exterior, acompañada con las necesidades del Ejército Argentino, siendo en sus orígenes un servicio aduanero que gestionaba ante la Dirección de Aduana Nacional las Importaciones y Exportaciones de las FFAA, hasta inclusive Gendarmería Nacional, haciendo que esta forma de procedimiento demore en forma excesiva en la nacionalización del material, ya que el Estado Nacional autorizaba a través de decretos, resoluciones y leyes, a las FFAA el ingreso de material bélico con la característica de Material Secreto de Estado, provocando reticencia con este procedimiento al personal de Aduana Nacional ya que no se podía observar el contenido de la carga.

Al correr del tiempo y ante los diversos cambios de políticas en materia de comercio exterior, sumado a los nuevos tratados internacionales y ante el avance tecnológico; la evolución de la simple oficina de despacho empezó a sufrir las modernizaciones acordes a las necesidades de una nueva visión en materia aduanera con políticas concretas.

Es hoy que después de una larga línea en el tiempo con diversas modificaciones, la División Aduana dependiente del Departamento Exterior de la Dirección General de Materiales, realiza en forma directa la nacionalización del material bélico exclusivo para el Ejército Argentino con autorización de la Aduana Nacional para operar en el Sistema Informático Malvina (SIM), realizando la carga de despachos y la tramitación aduanera correspondiente, con las restricciones que a cada caso le caben.

#### **Primeros elementos surgidos en el rastreo bibliográfico.**

Ley 22.415 PODER EJECUTIVO NACIONAL (P.E.N.) 23-mar-1981 CODIGO ADUANERO

Resolución Conjunta 663 / 2006 MINISTERIO DE DEFENSA.

Resolución Conjunta 2092/ 2006 ADMINISTRACION FEDERAL DE INGRESOS PUBLICOS 31-jul-2006 FUERZAS ARMADAS PLAN ANUAL DE PROVISION EN EL EXTERIOR DE MATERIAL BELICO

### **Planteo del Problema.**

La problemática que acoge este estudio, es la aplicación de procedimientos aduaneros acordes al funcionamiento interno del Ejército Argentino, que se vinculen armoniosamente con la Administración General de Aduanas, a través de procesos que no se encuentran reglamentados en nuestra doctrina, además de estar comprendido en un régimen especiales para importaciones de material bélico, que se rigen bajo resoluciones y excepciones para la Fuerza, que no se encuentran detalladas en el Código Aduanero.

El amplio espectro que cubre la gestión aduanera en el Ejército Argentino, hace necesario implementar procesos, no solo con las resoluciones vigente sino también, es primordial la coordinación y el entendimiento de los procesos administrativos internos del Ejército Argentino, desde la obtención de la Orden de Compra o Letter Of Request (LOA) debidamente conformada, pasando por la confección de una destinación aduanera, hasta la entrega del material bélico nacionalizado. El conocimiento de la trazabilidad del expediente, facilita la gestión documental al momento de iniciar con el proceso de importación.

Habida cuenta, surge la necesidad de establecer procedimientos eficientes dentro del Ejército Argentino, para alcanzar los objetivos impuestos en la adquisición de material bélico solicitados por las distintas Unidades Requirentes.

### **Delimitación del Problema.**

Este planteo del problema tiene como alcance, la explicación de procedimientos y tratamiento que posee un expediente aduanero durante la gestión para la importación de material bélico con un régimen especial del sistema de Aduana Nacional. Este estudio abarca desde la incorporación de la necesidad de material bélico en el PAPEMB (Resolución Ministerio de Defensa 14/2018, 2018), hasta la nacionalización de los efectos adquiridos o donados, cualquiera sea su característica, teniendo como eje principal reducir los tiempos y los costos que demanda una destinación aduanera en su elaboración.

La trazabilidad y la correcta diligencia de un despacho aduanero permite detectar y anticipar los posibles contratiempos que un régimen especial aduanero provoca, evitando gastos innecesarios en almacenamiento, traslados, posibles multas y otros.

### **Objetivos de la investigación bibliográfica**

**Objetivo general.** Describir procedimientos en la tramitación de despachos aduaneros para la importación de material bélico en el Ejército Argentino.

**Objetivos específicos**. Objetivo específico Nro 1, Visualizar la trazabilidad de la documentación desde el origen del expediente hasta la presentación ante la DGA, para reducir el tiempo en el proceso.

Objetivo específico Nro 2, Individualizar los procedimientos especiales otorgados por DGA, a través de procedimientos legales ante la necesidad de Ejército Argentino.

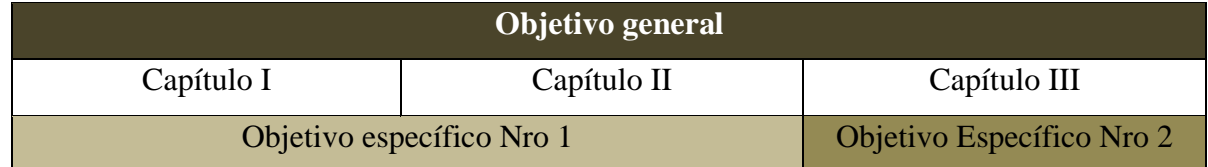

### **Metodología a emplear**

**Método.** El estudio será abordado mediante métodos inductivos, de acuerdo a la necesidad que posee el Ejército Argentino para tramitar las destinaciones del material bélico adquirido en el exterior, identificando las debilidades del sistema y aplicando procedimientos legales conforme al comercio internacional.

Diseño. El trabajo tendrá un diseño investigación descriptiva, en el cual se aplicarán técnicas de análisis cualitativas y cuantitativas describiendo los procedimientos legales ante la tramitación de destinaciones aduaneras.

#### **Disposiciones generales**

El presente documento tiene la finalidad de establecer procedimientos para la gestión de despachos aduaneros que realiza el Ejército Argentino, bajo el régimen especial que determina la Dirección General de Aduana, el cual no excluye del Código aduanero (Codigo Aduanero Ley 22.415, 1981), los derechos y obligaciones que como importador le compete, como así tampoco las responsabilidades colaterales que asume ante la Administración Federal de Ingresos Públicos y ante los terceros organismos que están directamente relacionados con la mercadería en trámite.

El comercio exterior, posee un amplio espectro al momento de producirse un contrato de venta y compra de mercadería, que abarca desde como confeccionar la solicitud de compra (contrato), pasando por la importación, hasta la nacionalización de la misma, esto indudablemente en materia de comercio exterior se resume a una función primordial de AUXILIARES DEL COMERCIO Y DEL SERVICIO ADUANERO (Despachantes de aduana, Agentes de transporte aduanero, Apoderados generales y dependientes de los auxiliares del comercio y del servicio aduanero), sujetos a disposiciones penales por cualquier acto u omisión,

impidiere o dificultare, mediante ardid o engaño, el adecuado ejercicio de las funciones que las leyes acuerdan al servicio aduanero para el control sobre las importaciones y las exportaciones. (Codigo Aduanero Ley 22.415, 1981)

### **CAPÍTULO I**

### **Confección de la documentación a presentar ante el SSPOSLD**

### **Aspectos generales en la presentación de la documentación**

La gestión por parte de la Dirección General de Material de un expediente de importación, implica una serie de requisitos y coordinaciones, para que el documento se introduzca en el proceso con el fin de llegar a la nacionalización de la mercadería.

Como primera medida y fundamental, la mercadería debe estar incluida en el PAPEMB, que constituirá la planificación anual que realizan las FUERZAS ARMADAS respecto de las adquisiciones de material bélico a efectuarse en el exterior, caso contrario se deberá solicitar la autorización para la incorporación al mismo y posterior tramitación.

Los expedientes que gestiona la Div Aduana - Dpto Ext - DGM, pueden tener variantes en su tramitación de acuerdo a su estado de mercadería, como por ejemplo, donaciones, muestras para prueba y ensayo, repatriaciones, adquisición de mercadería nueva, adquisición de mercadería reacondicionada y otros.

En este trabajo, se va a referenciar la tramitación de mercadería importada, la cual puede ser nueva o reacondicionada, con distintos modos de transporte, marítimo, terrestre y/o aéreo.

El inicio del documento, se concibe con la orden de compra, LOA u otro instrumento legal, siendo fundamental que la mercadería este incluida en el PAPEMB, de lo contrario se deberá solicitar incluirla justificando la causa por la cual no fue incluida anterior mente. El responsable de gestionar el inicio del expediente es el Departamento Exterior de la Dirección General de Material, quien confeccionará la Solicitud de Adquisición de Importación de Material Bélico (SAIMB) principal, y adjuntará la mencionada orden de compra con su correspondiente factura comercial, LOA, proforma, o el documento que hará referencia del monto ejecutado y será elevado a la Dirección General de Logística del Estado Mayor Conjunto.

### **Elevación del expediente**

La elevación a la Dir Grl Log (EMCFFAA), se realiza a los efectos de aprobación de la importación de material bélico, su verificación en el PAPEMB correspondiente y posterior tramitación ante la Subsecretaría de Planeamiento Operativo y Servicio Logístico para la Defensa. Este último organismo, después de los controles de rigor procederá a su aprobación emitiendo dos expedientes autorizando la importación del material bélico al Director General de Material y al Director General de Aduanas.

### **Confección de la SAIMB principal**

La confección de una SAIMB principal, deberá ser sin enmiendas ni errores, ya que dará origen a los posteriores documentos a presentar y a modo de ejemplo y para normalizar datos que deba contener la SAIMB principal se explicará sobre una ya confeccionada, la cual reflejará los datos esenciales que deba contener. (Imagen Nro 1) (Resolución 663/06, 2006)

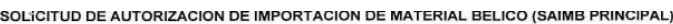

|                           | <b>FUERZA</b>          | Ejército Argentino                                                             |                                |                 | <b>FECHA 01/OCT/2018</b> |                             | <b>EJERCICIO 2018</b>  |                     |                |                                      | Nº DE SAIMB 0013/18                 |    |                     |
|---------------------------|------------------------|--------------------------------------------------------------------------------|--------------------------------|-----------------|--------------------------|-----------------------------|------------------------|---------------------|----------------|--------------------------------------|-------------------------------------|----|---------------------|
| Renglón<br>Nro            | Incluido<br>SI/NO      | Denominación del Efecto                                                        | Número OTAN de<br>Catalogación | Número de Parte | Sistema de Armas         | Proveedor                   | Acto<br>Administrativo | Unidad de<br>Medida | Cantidad       | En S                                 | Precio Unitario<br>En M.O.<br>(USD) |    | Valor Total<br>En S |
| 5130                      | NO.                    | REMOLQUE DE EQUIPO DE DESCONTAMINACIÓN Y<br><b>COMPONENTES</b>                 | 4230-15-157-8915               | 11200870        |                          | <b>CRISTANINI</b><br>S.P.A. | OC 38/2018             | <b>UNIDAD</b>       |                | \$11.248.055,00                      | 268.450,00                          |    | \$11.248.055,00     |
| 5131                      | NO.                    | DESCONTAMINANTE PARA MATERIAL Y VEH BX 24.<br>PRESENTACIÓN BOTELLA X IL.       | 6810-15-149-4789               | 240243          |                          |                             |                        | <b>UNIDAD</b>       |                | $\mathbf{s}$<br>253.872.10           | 6.059,00                            |    | 253.872,10          |
| 5132                      | NO.                    | DESCONTAMINANTE PARA PERSONAL BX 29.<br>PRESENTACIÓN BOTELLA X IL.             | 6850-15-157-8945               | 240240          |                          |                             |                        | <b>UNIDAD</b>       | $\mathbf{2}$   | 42.825.99<br>s                       | 1.022,10                            |    | 85.651.98           |
| 5133                      | NO.                    | DESCONTAMINANTE PARA AERONAVES BX 40.<br>PRESENTACIÓN BOTELLA XIL              | 6850-15-157-8946               | 240257          | QBN                      |                             |                        | <b>UNIDAD</b>       |                | $\mathbf{\hat{S}}$<br>83.967,60      | 2.004,00                            |    | 83.967,60           |
| 5134                      | NO <sub></sub>         | DESCONTAMINANTE DE EJERCICIO BX 30. PRESENTACIÓN<br><b>BOTELLA X 1L.</b>       | ************                   | 240256          |                          |                             |                        | <b>UNIDAD</b>       | $\mathbf{3}$   | $\overline{\mathbf{x}}$<br>59.210.15 | 1.413.13                            |    | 177.630,44          |
| 5135                      | NO <sub>1</sub>        | DESCONTAMINANTE PARA MATERIAL ELECTRONICO<br>SX 34, PRESENTACIÓN BOTELLA X IL. | 6850-15-203-0546               | 240230          |                          |                             |                        | <b>UNIDAD</b>       | 6              | 8,907,94<br>$\mathbf x$              | 212,60                              |    | 53,447,64           |
| 5136                      | NO                     | FILTROS ULPA Y HEPA PARA SISTEMA DE<br>DESCONTAMINACIÓN SX 34                  | 4730-15-189-2005               | 958090186       |                          |                             |                        | <b>UNIDAD</b>       | $\overline{2}$ | $\mathbf{S}$<br>133.032,50           | 3.175,00                            |    | 266.065,00          |
|                           | <b>TIPO DE CAMBIO:</b> | S 41,90                                                                        |                                |                 |                          |                             |                        |                     |                | <b>TOTAL</b>                         | USS 290,422.19                      |    | \$12,168,689,76     |
|                           |                        |                                                                                |                                |                 |                          |                             |                        |                     |                | <b>BONIFICACIÓN 1%</b>               | <b>USS 2.904,22</b>                 |    | 121.686.82          |
| <b>DGM</b><br><b>DPTO</b> |                        |                                                                                |                                |                 |                          |                             |                        |                     |                | <b>NETO</b>                          | <b>USS 287,517,97</b>               | S. | 12,047,002,94       |
| <b>Rxterior</b><br>W      | 182                    | <b>OARGE</b><br>亳<br>Ĵ<br><b>CALGEMERIA DE NA</b>                              | Dir Grl Mat                    |                 |                          | <b>EMCFFAA</b>              |                        |                     |                | <b>SSLPD</b>                         |                                     |    |                     |

Imagen Nro 1 (SAIMB principal)

*Fuerza:* Se colocará a la fuerza que corresponda en este caso Ejército Argentino.

*Fecha:* Se colocará la fecha en el momento de su confección.

*SAIMB Nro:* Será colocado de acuerdo al orden de registro del Dpto Ext, el cual comenzará

con números acompañado del año de confección ejemplo xxxx/21.

*Nro Renglón:* corresponde al número de ubicación en el PAPEMB.

*Incluido SI/NO:* Se justificará si está incluido o no en el PAPEMB.

*Descripción del efecto:* En este caso se deberá tener especial atención a las partes constitutivas del efecto en sí, debido a que si se importan una mercadería compuesta por diferentes componentes, estos deberán estar detallados a efectos aduaneros importarlos como un solo efecto y no por distinta nomenclatura. Ejemplos compresores de aire, herramientas, equipamiento especial, etc.

*Número de OTAN de Catalogación:* en este casillero se determinará por norma establecida, en caso de no poseer número de OTAN, se le solicitará al Dpto Técnico, su estudio e imposición de un número.

Número de parte: será otorgado por el proveedor.

*Sistema de Armas:* Será la especificación de su uso, Vehículo de Campaña, Equipo QBN, Munición u otros.

*Proveedor:* Nombre de la empresa o fabricante.

*Acto administrativo:* se ingresará el Nro de la Orden de compra y/o LOA, de acuerdo al proceso de adquisición.

*Unidad de medida:* a efectos de especificar posteriormente en las declaraciones aduaneras, se determinará si es unida, litros, kilos de acuerdo a el tipo de mercadería a importar.

*Cantidad:* de la misma manera que en la unidad, se deberá especificar la cantidad por unidad de medida que se declare.

*Precio unitario:* se colocará de acuerdo a la Orden de compra el valor unitario en moneda nacional y moneda comercial en el caso de materia de importaciones la moneda será dólares.

*Valor total:* será el resultado obtenido de la cantidad de efectos por el precio unitario en moneda nacional.

*Tipo de cambio:* El mismo será el acordado el día de la Orden de compra, el cual estará sujeto a la fecha de la firma de la misma, de la moneda comercial dólares.

*Total:* En Moneda Comercial de importación dólares, y en moneda nacional.

*Bonificación 1%:* estará determinada en la orden de compra de acuerdo a lo pactado, lo cual se descontará del monto total.

*Neto:* Es el monto en dólares y pesos argentinos de lo acordado en la orden de compra.

La SAIMB principal deberá estar acompañada siempre de la orden de compra, LOA, o el documento respaldatorio que acredite el acuerdo en trámite.

Este documento deberá estar autorizado por las tres instancias de control la Dir Grl Mat, EMCFFAA y SSPOYSLD. "Resolución Conjunta 2092/ 2006 ADMINISTRACION FEDERAL DE INGRESOS PUBLICOS 31-jul-2006 FUERZAS ARMADAS PLAN ANUAL DE PROVISION EN EL EXTERIOR DE MATERIAL BELICO"

**Modelo de nota de elevación de la SAIMB principal de la Dir Grl Mat a la Dir Grl Log EMCFFAA (Imagen Nro 2)** (RFP - 70 - 05 DOCUMENTACIÓN, 1999)

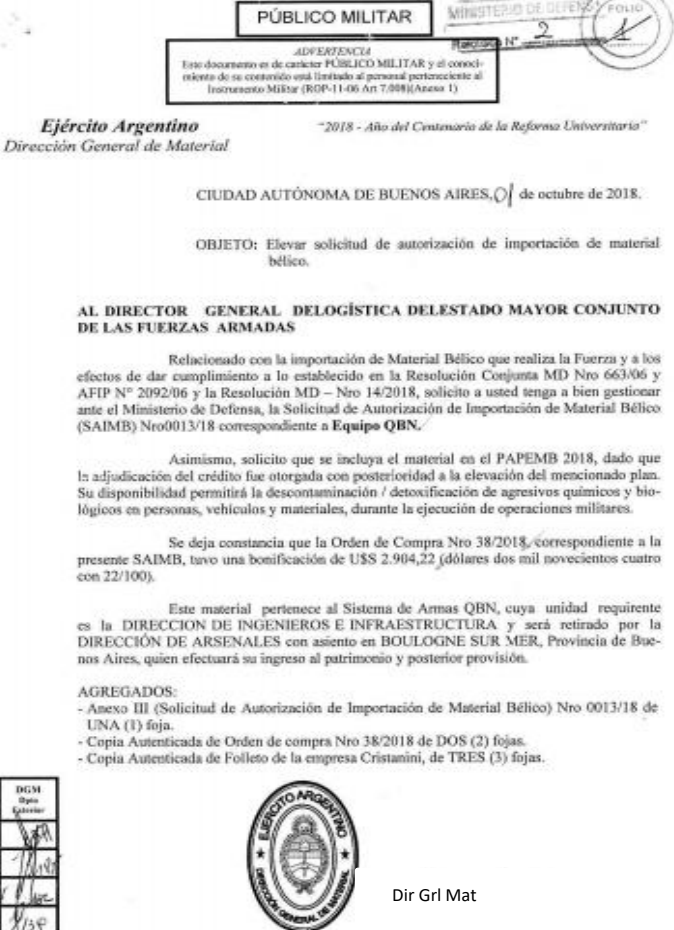

Imagen Nro 2 (Nota modelo de elevación al EMCFFAA)

## **Modelo de nota de elevación de la SAIMB principal de la Dir Grl Log EMCFFAA a la SSLPD (Imagen Nro 3)**

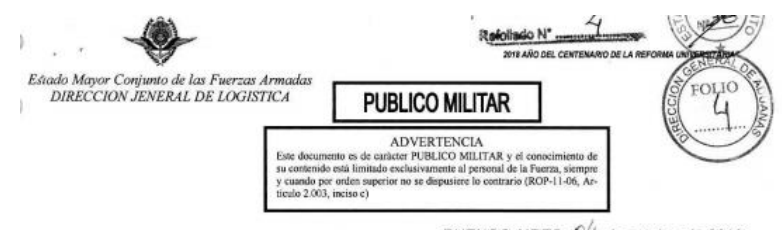

BUENOS AIRES,  $0^4$  de octubre de 2018.

#### SEÑORA SUBSECRETARIA:

Tengo el agrado de dirigirme a Usted, a fin de elevarle el formulario de Solicitud de Autorización de Importación de Material Bélico Nro. 009/18 correspondiente a material destinado al EJERCITO ARGENTINO.

Asimismo, informo que el citado material corresponde al Sistema de Armas: VEHICULO DE CAMPAÑA el mismo será retirado por la DIRECCION DE ARSENALES, con asiento en BOULOGNE SUR MER, Provincia de Buenos Aires, quien efectuará su ingreso al patrimonio y posterior provisión.

Finalmente, en cumplimiento del Artículo 9º de la Resolución Nº 14/18 de la Secretaria de gestión Presupuestaria y Control del Ministerio de Defensa, se analizó la solicitud mencionada encontrándose que los efectos, constituyen material bélico.

Sin otro particular saludo a Usted atentamente.

AGREGADOS: lo expresado en el texto de TREINTA Y OCHO (38) fojas.

Die Gel La<br>KMCFFA

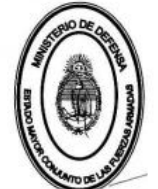

Imagen Nro 3 (Nota modelo de elevación a la SSLPD)

**Modelo de nota del SSLPD, comunicando a la Administración General de Aduanas, que el Ejército Argentino está autorizado a la importación del material bélico. (Imagen Nro 4)**

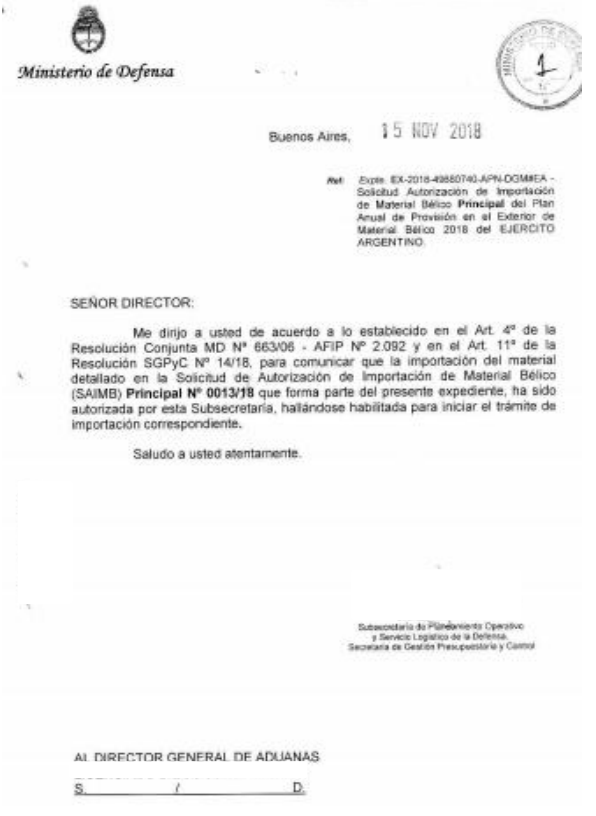

Imagen Nro 4 (Nota modelo de elevación a la Dir Grl Aduanas)

### **Consideraciones particulares**

Los tiempos que demanda la aprobación de una SAIMB, guardan relación con la correcta confección, la cual debe ser clara y detallada en su contenido, a efectos de evitar demoras en su entendimiento, o correcciones en los diferentes niveles, la expertís en la materia hará que las coordinaciones previas a la confección de la SAIMB sea lo más precisa posible, adjuntando todo documento respaldatorio que ayude al rápido entendimiento de las distintas y variada mercadería que el ejército importa como material bélico.

Una SAIMB principal, puede ser anulada, solicitando la autorización a la cadena de comando por desistir de la mercadería o por causas ajenas a la Dirección General de Materiales.

### **CAPÍTULO II**

### **Presentación de Despacho Aduanero a la Administración Nacional de aduanas**

### **Inicio del despacho aduanero**

Se entiende como inicio del despacho aduanero la presentación formal de toda la documentación necesaria para la importación de la mercadería, la cual será responsable de esta actividad, la Div Aduana del Dpto Ext de la DGM quien tendrá a los especialistas para determinar los procedimientos a adoptar para cada destinación aduanera.

La variante que se pueden presentar en este momento son muchas ya que la mercadería puede ingresar por distintos modos de transporte, acuático, terrestre, aéreo y ductos, como así también en los distintos puerto o aduanas del país, realizando procedimientos específicos para cada aduana a la cual arribe la mercadería, debido a que cada zona primaria corresponde a distintos administradores quienes serán los que autoricen como último control la nacionalización de la mercadería.

La presentación del despacho aduanero deberá hacerlo el o los apoderados de la Contaduría General del Ejército, quien estará autorizado para gestionar todo los trámites aduaneros desde su inicio a final del proceso, respondiendo con su nombre y CUIL personal ante la Administración Nacional de Aduanas, por tal motivo el o los apoderados del importador "Contaduría General del Ejército Argentino", deberán alcanzar varios requisitos establecidos en el Código Aduanero y la Administración Federal de Ingresos Público, para estar acreditado en el sistema de importación y exportación, además deberán gestionar permisos, autorizaciones, y todo trámite referido al ingreso a las distintas zonas portuarias, facilitando de esta manera que se agilice la nacionalización de la mercadería, como así también deberá realizar los cursos de capacitación que se dictan para la actualización del sistema maría / malvina (SIM); toda autorización electrónica deberá ser gestionada en forma personal con su cuenta personal de la página de AFIP, a la Contaduría General del EA, aspecto fundamental para inicial con las autorizaciones es poseer nivel IV en su clave fiscal, con los datos biométricos actualizados, seguidamente se autorizarán a solicitud del causante los siguientes servicios para poder operar. (Imagen Nro 5 y 6) (AFIP pag Oficial) (AFIP Pag Oficial).

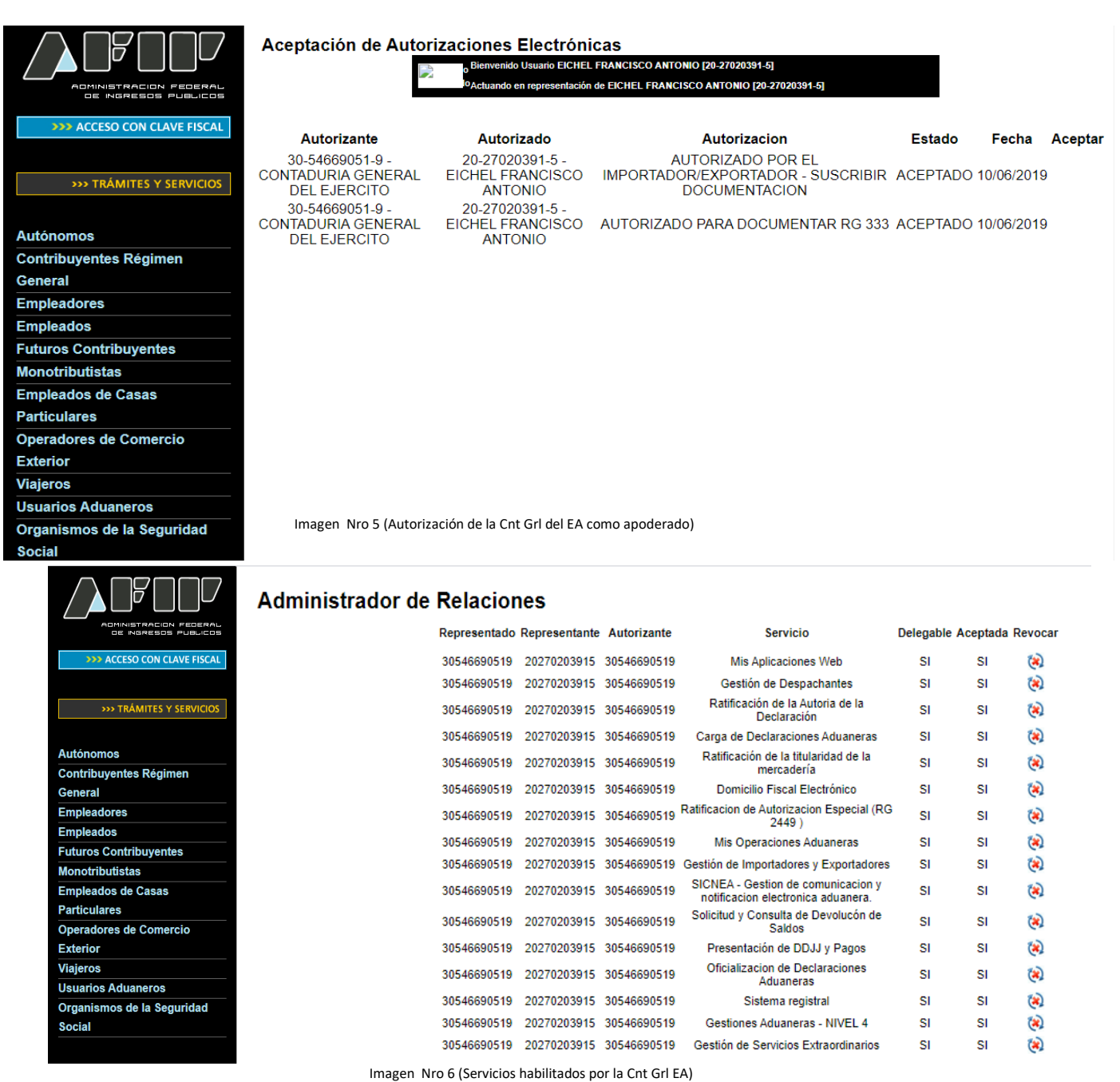

### **Presentación de la documentación inicial.**

Realizada la gestión ante la Contaduría General del Ejército Argentino, y con la SAIMB principal aprobada por la SSLPD, se debe corroborar que toda la mercadería haya arribado al país y que se encuentre ingresada al Deposito Fiscal que se determine, a efectos de reducir costos por permanencia en los depósitos fiscales, el Ministerio de Defensa cuenta con un depósito fiscal exclusivo para las FFAA, exentos de abonar estadía, gastos de estiba, limpieza y todo gasto que produzca un contenedor o mercadería desconsolidada en un depósito fiscal privado, acudiendo en caso de ser necesario a realizar traslados de depósito privados al depósito fiscal del ministerio de defensa, a través de una declaración sumaria (TLAT/TLM, o TLEA, es decir, traslado entre aduanas) o simplificada (TRM).

Si la totalidad de la mercadería no arribó al país, se deberá realizar una SAIMB derivada, la cual contendrá la mercadería que realmente se deba nacionalizar, permitiendo de esta manera nacionalizar la totalidad de la mercadería de la SAIMB principal en diferentes momentos, y a medida que vayan ingresando al país, respondiendo esta SAIMB derivada siempre con la SAIMB principal, identificándola siempre con el número de la SAIMB principal seguido de un guión y una nueva numeración tantas SAIMB derivadas se generen ejemplo:

SAIMB principal: 0197/21

SAIMB derivada: 0197/21-01, 0197/21-02, 0197/21-03, etc hasta completar la totalidad de la mercadería de la SAIMB principal.

**Nota presentación del despacho aduanero a la Administración General de Aduanas. (Imagen Nro 7).** (Resolución 2092/06, 2006)

EJERCITO ARGENTINO DIRECCION GENERAL DE MATERIAL CUIT, 30-54669051-9

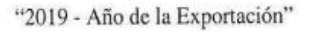

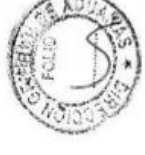

CABA, /4 de argosto de 2019

Objeto: Solicitar importación de Material Bélico.

AL DIRECTOR DE LA ADUANA BUENOS AIRES

Tengo el agrado de dirigirme al señor Director, con el objeto de solicitarle, quiera tener a bien, permitir el retiro de una carga consignada al EJERCITO ARGENTINO.

El mencionado envío se encuentra descripto en la Solicitud de Autorización de Material Bélico SAIMB DERIVADA Nro.: 0013/18-01 del Ministerio de Defensa, habiendo ingresado al país al amparo de la Conocimiento de Embarque Nro: VRN0531708/001 procedente de ITALIA, para uso exclusivo de la Fuerza, según lo dispuesto por la Ley 19348 y Resolución conjunta MD 663 y AFIP 2092/06.

La carga se encuentra en el DEPOSITO FISCAL DE LA DEFENSA, a la espera de su verificación y posterior liberación, dejando constancia que los Certificados Previos de Inspección serán adjuntados por el personal de CITEDEF al momento de la verificación física de la mercadería que se realizara de manera conjunta con el personal de la AFIP. Se solicita se de al presente preferente despacho.

Saludo a usted muy atentamente.

Imagen Nro 7 (Nota de presentación del despacho aduanero a la Administración Nacional de Aduanas)

Esta nota deberá estar acompañada con documentos ORIGINALES, tales como la nota de la SSLPD aprobando la SAIMB principal, SAIMB derivada en caso de corresponder que se diferenciara de la principal porque se le deberá agregar la posición arancelaria, país de origen y país de procedencia; factura comercial y/o proforma; declaración jurada conteniendo los datos para el libramiento a plaza, documento de transporte, B/L, Guía Aérea, Carta de porte de acuerdo al modo que ingreso la mercadería, certificado de flete; packing list; certificaciones de terceros organismos en caso de corresponder, Secretaría de Industria y Comercio; Secretaría de Agricultura y Ganadería / ONCCA; SENASA; INAL / ANMAT / INAME; RENAR; Registro Nacional Propiedad Automotor; SEDRONAR; Cámaras de Comercio (Certificados de Origen); Consulados y Embajadas; comprobante del giro de divisas emitidos por el banco nación de la Argentina; LOA en caso de corresponder si la compra se realizó a través FMS.

### **Documentos que se adjuntan al despacho aduanero**

• Factura comercial. (Imagen Nro 8)

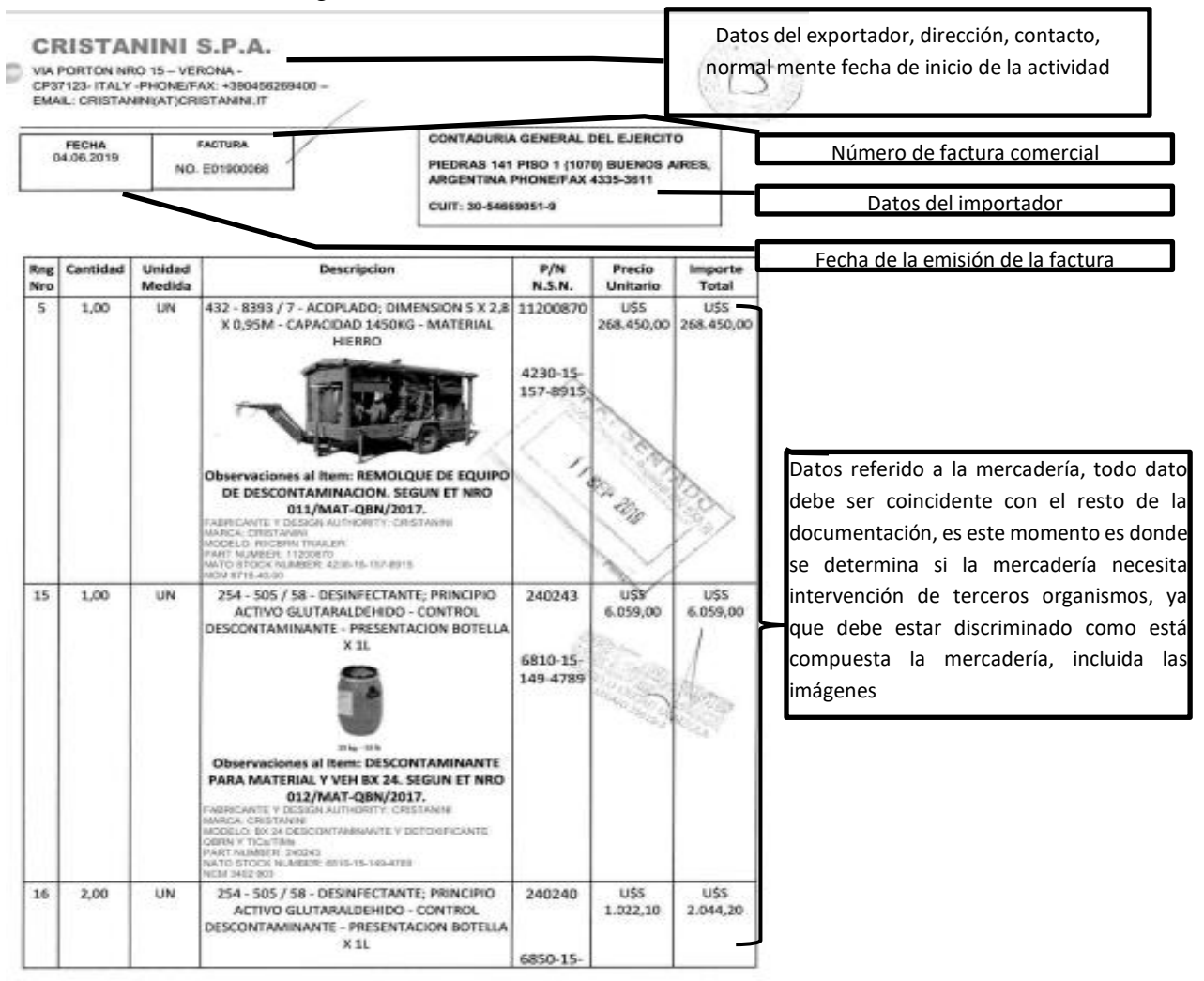

Imagen Nro 8 (Modelo de Factura comercial)

• Documento de transporte. (Imagen Nro 9)

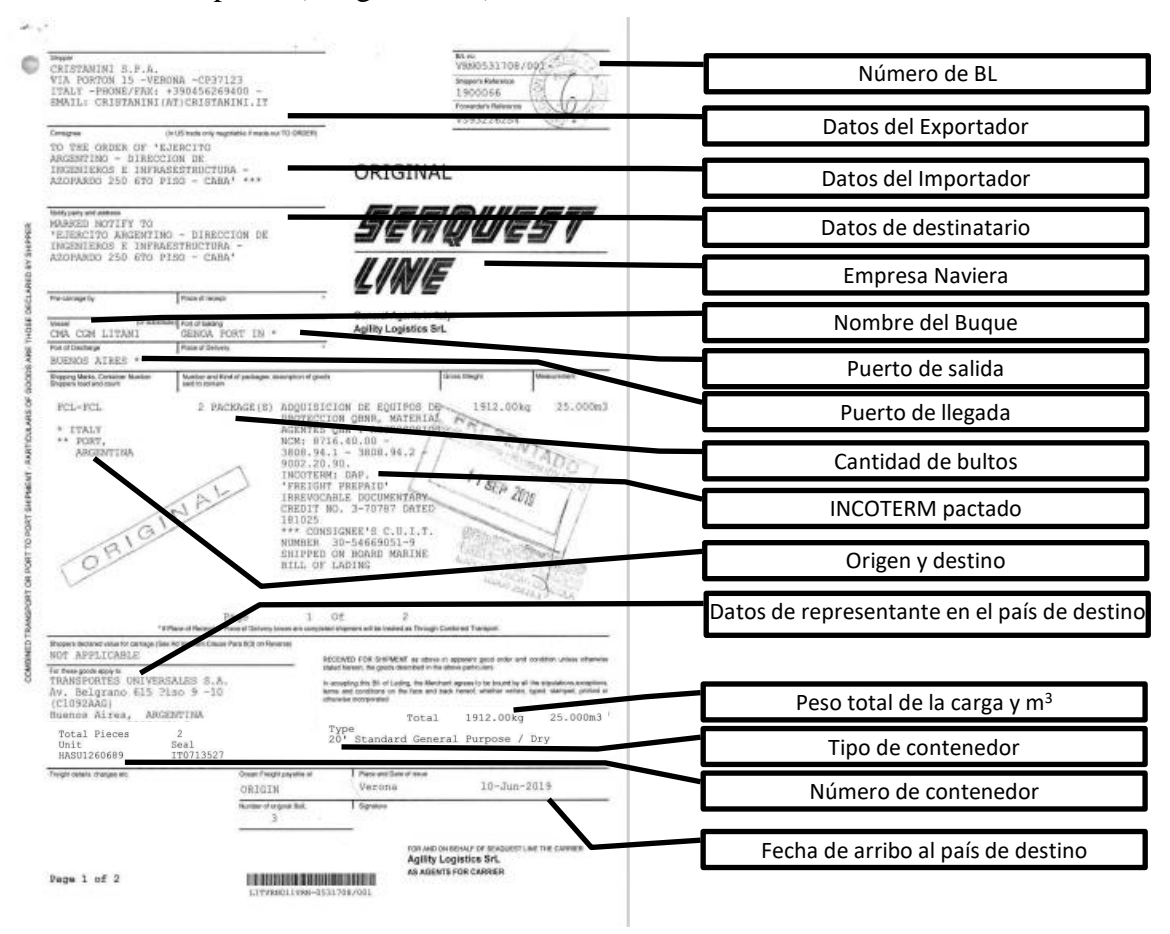

Imagen Nro 9 (Documento de Transporte B/L)

• Caratula del despacho aduanero. (Imagen Nro 10)

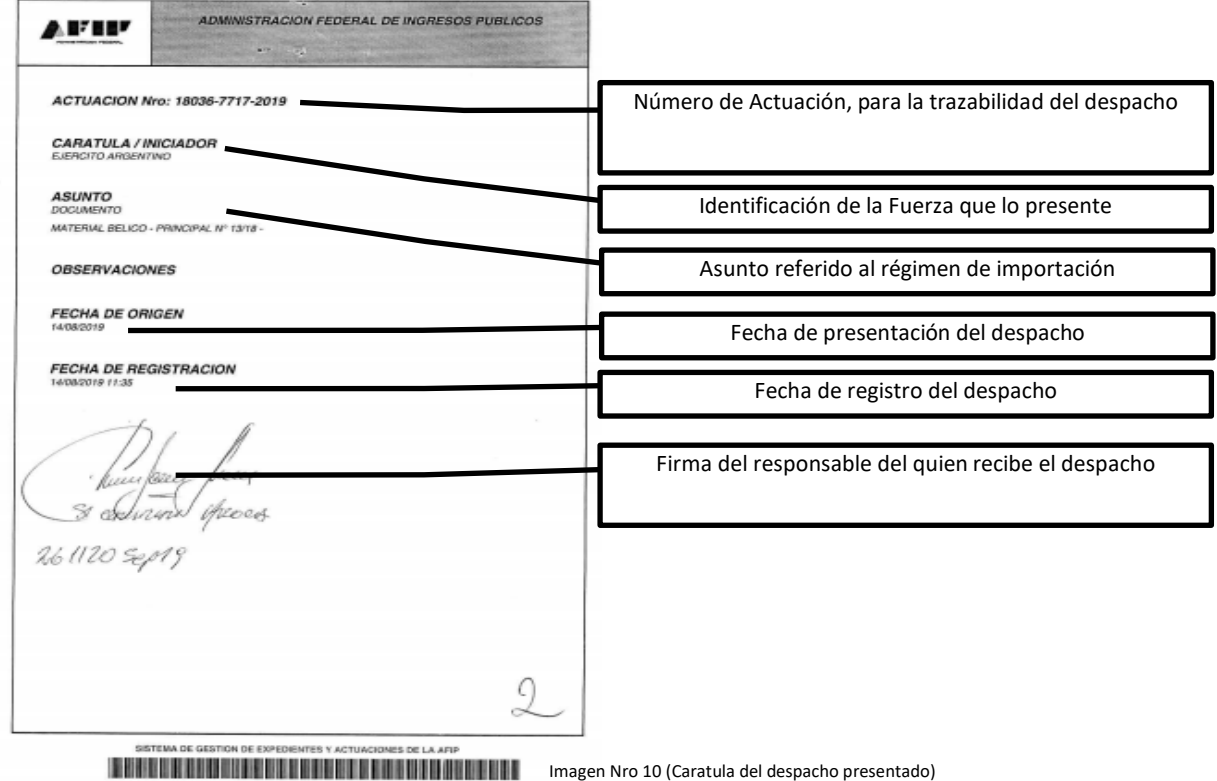

## • Declaración jurada emitida por la Dir Grl Mat. (Imagen Nro 11) (Dictamen 1411/98 Instrucción 32/98, 1998)

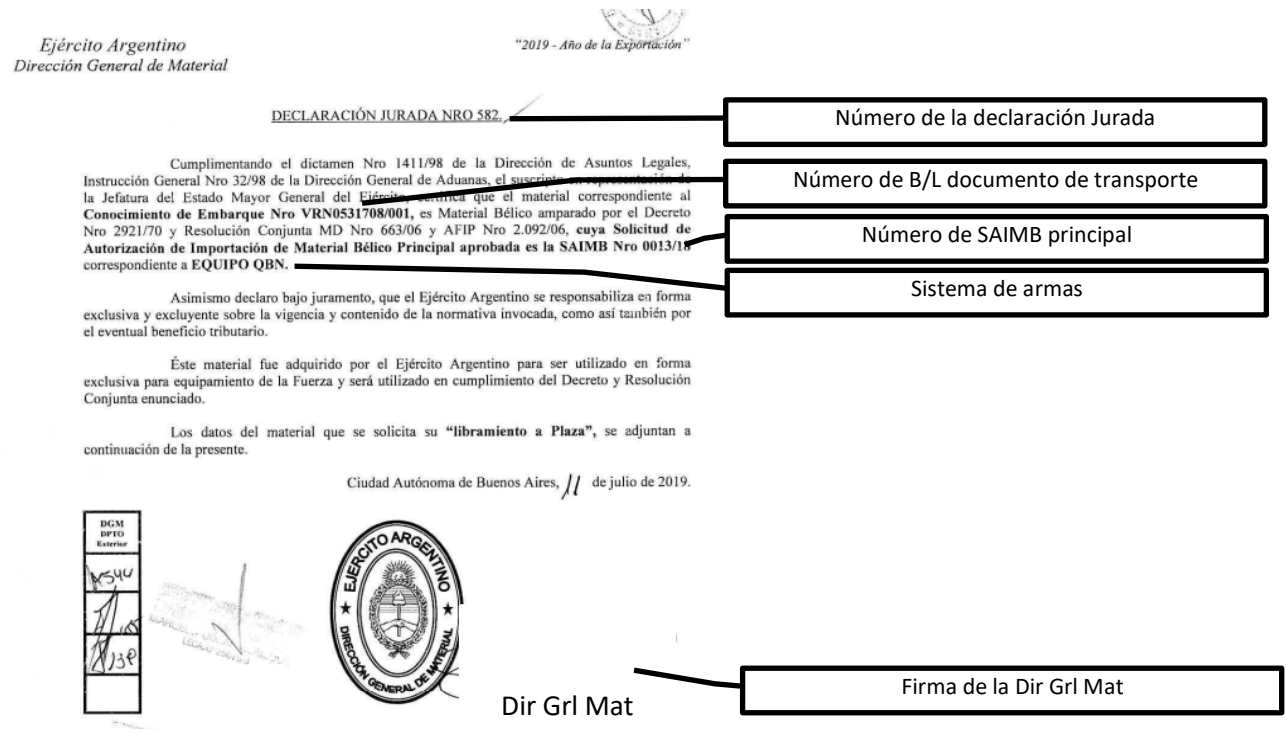

Imagen Nro 11 (Declaración jurada)

• Datos para el libramiento a plaza. (Imagen Nro 12)

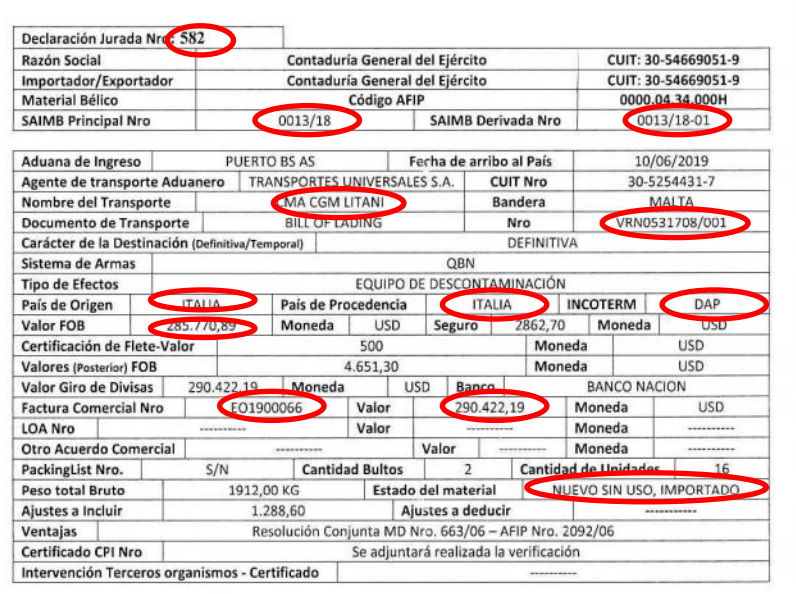

Som P 15

**DATOSPARALIBRAMIENTOAPLAZA** 

Todos los datos volcados en el libramiento a plaza surgen de los documentos originales, a efectos de agilizar la búsqueda al momento de oficializar, la rápida observación de toda la información deriva a la correcta confección del despacho y asegura la correlatividad de los documentos a presentar

Imagen Nro 12 (Datos para el libramiento a plaza)

Ciudad Autónoma de Buenos Aires,  $\overrightarrow{A}$  de julio de 2019.

• Certificado de flete. (Imagen Nro 13)

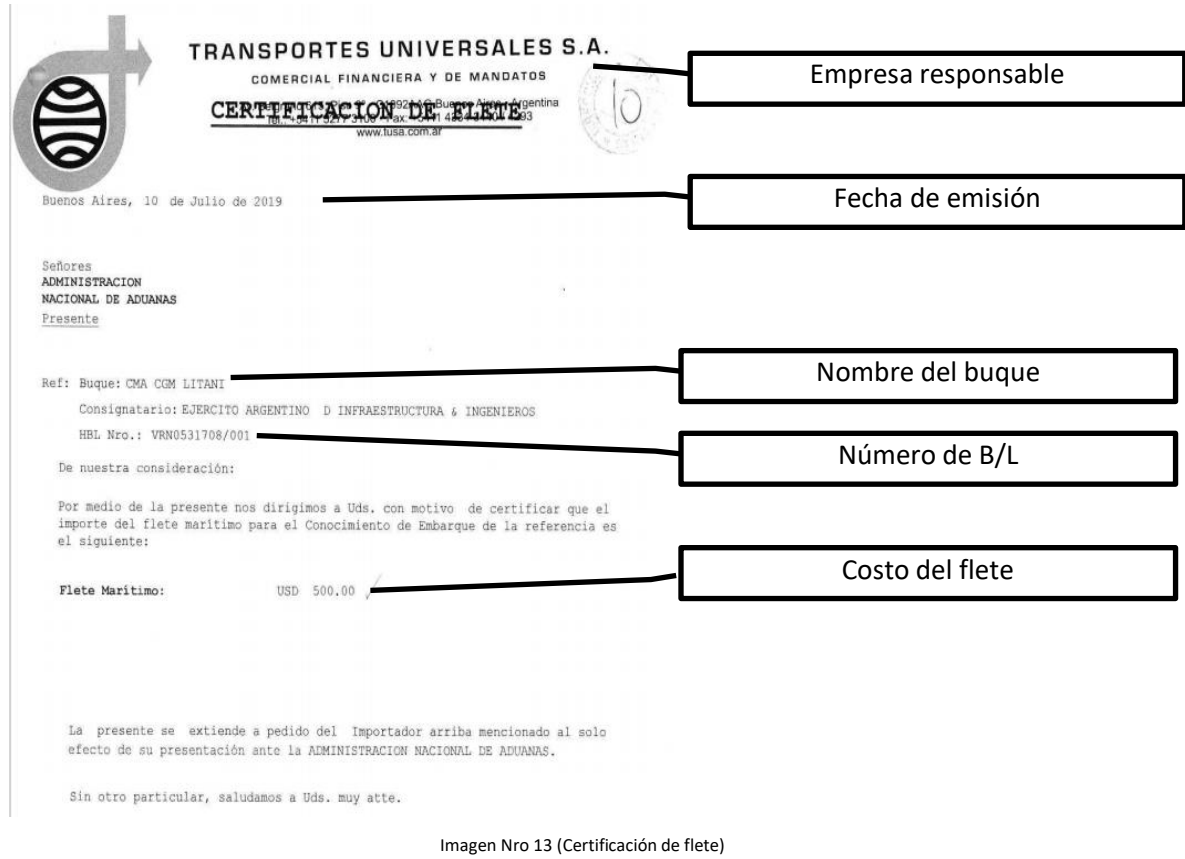

• SAIMB Derivada. (Imagen Nro 14) (Resolución 663/06, 2006)

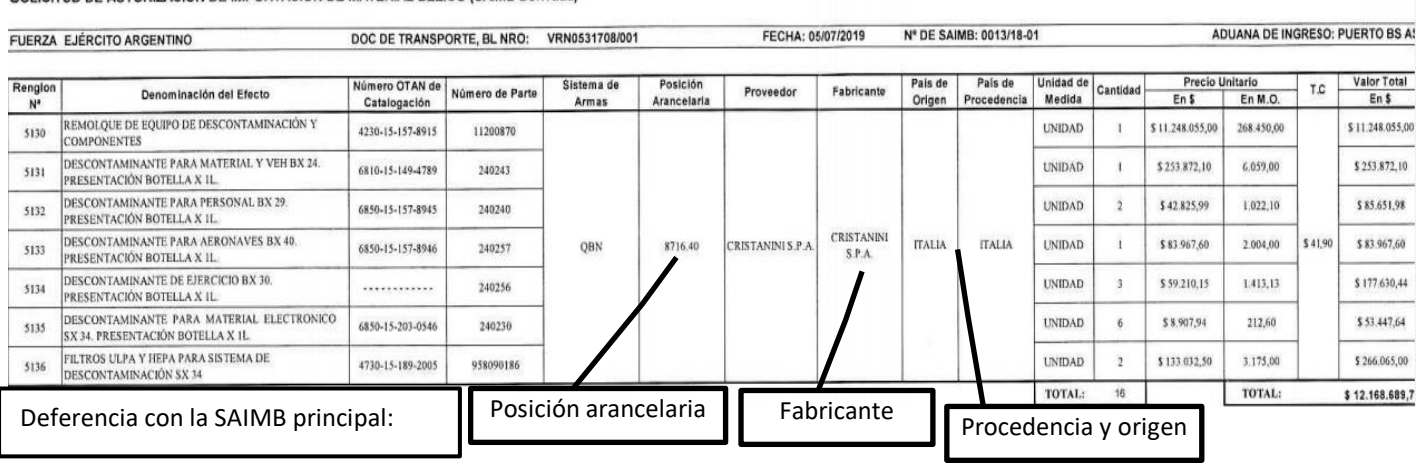

SOLICITUD DE AUTORIZACIÓN DE IMPORTACIÓN DE MATERIAL BÉLICO (SAIMB Derivada)

Imagen Nro 14 (SAIMB derivada)

• Constancia giro de divisas. (Imagen Nro 15).

| îт<br>Banco Nación<br>CUIT: 30-50001091-2<br>Casa Central - Bine. Mitre 326<br>C.A.B.A. - C.P.: C1036AAF                                                                                                    | SOLICITUD DE VENTA DE CAMBIO - ARBITRAJE Y/O<br>CANJE -TRANSFERENCIAS AL EXTERIOR y DEMÁS<br>OPERATIVAS COMEX - CARTERA DE COMERCIAL |                                                        | Número (1)            |                     |  |
|----------------------------------------------------------------------------------------------------|----------------------------------------------------------------------------------------------------|--------------------------------------------------------|-----------------------|---------------------|--|
| Lugar y fecha                                                                                                    |                                                                                                    | 10.<br>de AGOSTO                                       | 2018<br>de:           |                     |  |
| Por medio de la presente solicito/amos al BANCO DE LA NACION ARGENTINA - Sucursal:<br>85 - PLAZA DE MAYO                                                                                                    | Nº de OPERACIÓN                                                                                                    |                                                        |                       | Fecha de emisión    |  |
| E cerrar cambio por:                                                                                                    | Moneda USD - DOLARES ESTADOUNIDENSES                                                                                                 | Importe 256,422,19                                     | se sirvan proceder a: |                     |  |
| [ DOLARES ESTADOUNIDENSES DOSCIENTOS NOVENTA MIL CUATROGIENTOS VEINTIDOS CON 1                                                                                                    |                                                                                                    |                                                        |                       | Monto del giro      |  |
| C realizar erbitraje Circelizar canje por: Moneda USD-DDLARES ESTADOUNIDENSES                                                                                                    |                                                                                                    | Importe                                                |                       | Tipo de moneda      |  |
| (Consignar la divise e importe en números y letras), y efectuar con ejuste a las condiciones insortas en la presenie solicitud, de las<br>cuales presto/amos absoluts conformidad, los giros de fondos si exterior, en divisas, por el concepto que declaramos a continuación y que se<br>instrumenta por: |                                                                                                    |                                                        |                       |                     |  |
| TRANSFERENCIA AL EXTERIOR<br>n<br>COBRANZA DE IMPORTACIÓN<br>圗<br>CARTA DE CRÉDITO DE IMPORTACIÓN<br>AVAL DE LETRAS DE IMPORTACIÓN                                                                                                    |                                                                                                    | <b>Giapital 担</b><br><b>Longres</b><br>Capital Interés |                       | Tipo de transacción |  |
| las impuestos, cergos y comisiónes vinculados con la operación.<br>moneda extranjera a transferir al exterior.                                                                                                    | D Debitar en mi/nuestra cuenta en moneda extranjera, que se identifica en el apartado siguiente, el importe en                       |                                                        |                       |                     |  |
| que seguidamente se indica: [3 ] [35.<br>OPERACIONES DEL SECTOR PÚBLICO NACIONAL CANCELADAS CON FONDOS PROVISTOS POR LA TESORERÍA<br>GENRAL DE LA NACIÓN.                                                                                                    | Asimismo autorizo/amos a debitar los impuestos, cargos y comisiones vinculados a lo operación de mi/nuestra cuenta                   |                                                        |                       |                     |  |
| 7 El monto de la operación será provisto por la Tesorería General de la Nación. Los impuestos, cargos y comisiones vinculados<br>con la operación serán debitados de mi/nuestra cuenta en moneda local que se identifica en el apartedo siguiente                                                          |                                                                                                    |                                                        |                       |                     |  |
| <b>DATOS DE LA CUENTA</b><br>CUENTA PESOS Nº<br>260971                                                                                                    |                                                                                                    |                                                        |                       |                     |  |
| CBU                                                                                                    |                                                                                                    | 7 Cts. Cte. □CA □Cta. Cte. Especial                    |                       |                     |  |
| CUENTA DOLARES Nº<br>CBU                                                                                                    |                                                                                                    | □Cta. Ctc. □CA □Cta. Cte. Especial                     |                       |                     |  |
|                                                                                                    |                                                                                                    |                                                        |                       |                     |  |
| <b>IDENTIFICACIÓN DEL ORDENANTE</b><br>CONTADURIA GENERAL DEL EJERCITO<br>Solicitante                                                                                                    |                                                                                                    |                                                        |                       |                     |  |
| <b>BOUT DOUL</b><br><b>D</b> cot<br>IN <sup>o</sup> 30-54669051-9                                                                                                    |                                                                                                    |                                                        |                       |                     |  |
| D Residente                                                                                                    |                                                                                                    |                                                        |                       |                     |  |
| No Residente   Fecha ingreso al país                                                                                                    | País de residencia                                                                                                    |                                                        |                       |                     |  |
| Domicilio Comercial PIEDRAS 141                                                                                                    |                                                                                                    |                                                        |                       |                     |  |
| Cód. postal 1070<br>Localidad CABA                                                                                                    |                                                                                                    |                                                        |                       |                     |  |
| Provincia BUENOS AIRES - CABA                                                                                                    |                                                                                                    | Teléfono 011-4335-3500                                 |                       |                     |  |
| Dirección de Correo Electrónico tespreria quegemal com                                                                                                    |                                                                                                    |                                                        |                       |                     |  |
| ¿Opera por cuerta y orden da un residente en el exterior? □SI □NO                                                                                                    |                                                                                                    |                                                        |                       |                     |  |
| Denominación del no residente (adjuntar poder);<br>Los gastos y comisiones del exterior que resulten de esta operación serán a cargo de:<br>El Beneficiario III Ordenante                                                                                                    |                                                                                                    |                                                        |                       |                     |  |
| En materia de concertación de tasa de cambio para liquidar la presente operación o a fin de efectivizar la transferencia de fondos:                                                                                                    |                                                                                                    |                                                        |                       |                     |  |

Imagen Nro 15 (Comprobante giro de divisa)

Packing list. (Imagen Nro 16)

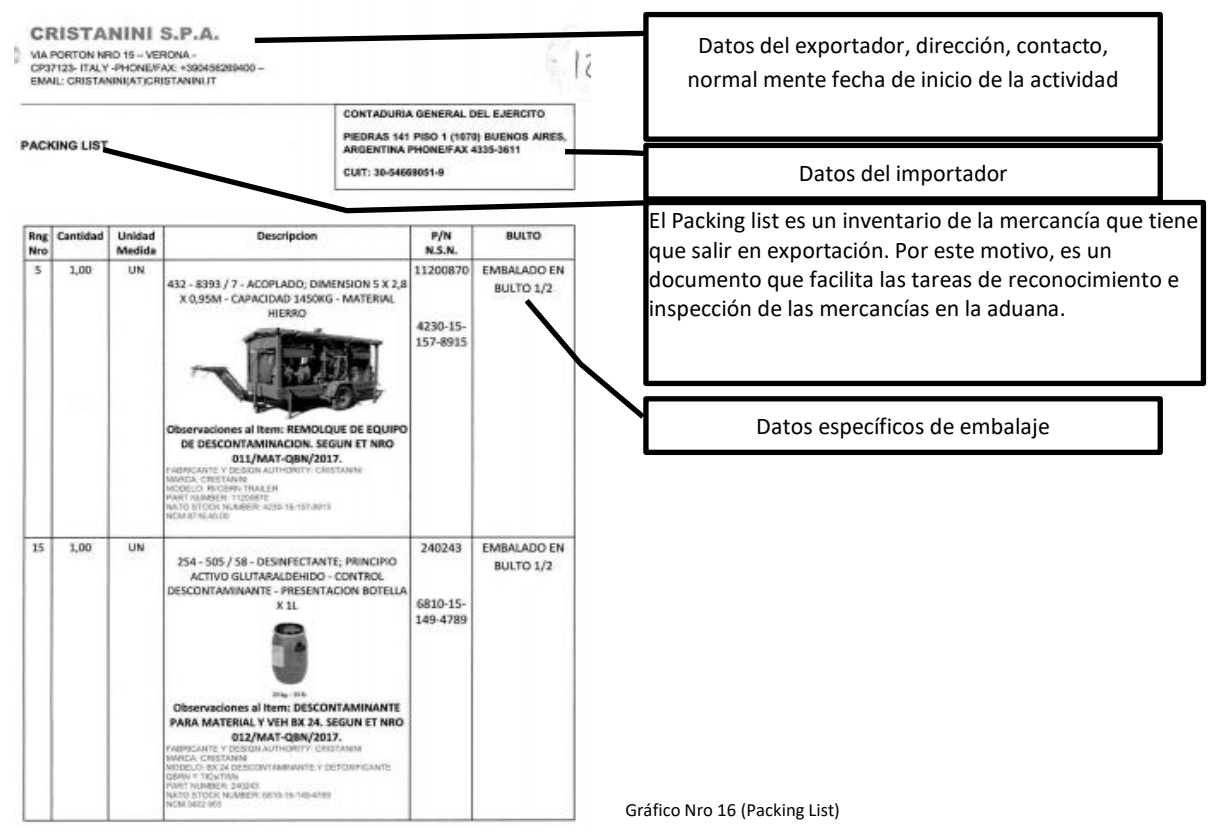

### **Procedimiento para la presentación del despacho aduanero.**

El expediente tendrá carácter de despacho aduanero al momento de ingresarlo a mesa de entrada del Sistema Registral de la Administración Nacional de Aduanas, el cual se le otorga un número que dará la trazabilidad del expediente en todo el sistema digital de aduanas, el expediente debe ser presentado en papel firmando una copia de la caratula que genera el sistema. Ingresado el despacho se gira a la Sección Operativa y Registral (DV CEXA), quien hará el control correspondiente al despacho al momento de ingresar al sistema, en caso de existir diferencias tanto en documentación como en cantidad, valores, características de la mercadería el expediente no será ingresado hasta corregir las diferencias, es necesario entender que ante la aduana no existe el error y todo lo declarado tiene carácter de declaración jurada, lo cual se entenderá como declaración inexacta sancionada por el Código Aduanero.

Luego de ser ingresado al área operativa registral de la aduana, esta área girará el expediente al ramo de verificador que corresponda según la característica de la mercadería:

- Ramo A: Carnes y cueros
- Ramo B: Cereales, alimentos y madera
- Ramo C: Minerales y químicos
- Ramo D: Papeles, textiles y sus manufacturas
- Ramo E: Metales, vidrio y materiales análogos, armas
- Ramo F: Maquinas y material de transporte
- Ramo G: Electricidad y óptica
- Ramo H: Varios

La correcta identificación de la mercadería estará determinada por la posición arancelaria correspondiente que será extraído del Nomenclador Común del Mercosur (NCM); una vez girado el despacho al ramo correspondiente se ubicará al verificador de aduana físicamente a efectos de coordinar oportunidad y lugar donde se encuentra la mercadería, realizando coordinaciones con los inspectores del Instituto de Investigaciones Científicas y Técnicas para la Defensa, quienes conjuntamente verificarán la mercadería y al mismo momento se deberá coordinar y solicitar el turno de verificación al guarda del depósito fiscal, quien realizará la apertura del mismo y autorizará el ingreso a la zona primaria aduanera.

Posteriormente de la verificación el despacho aduanero deberá ser girado nuevamente a Operativa Registral, quien teniendo la verificación aprobada por el verificador gestionara con el administrador de la aduana en donde se encuentre la mercadería, quien emitirá el proveído

autorizando la oficialización de la mercadería en el sistema maría / malvina; girando el despacho a la División Control y Fiscalización Simultánea para su conocimiento e intervención.

#### **Procedimiento para la oficialización paso a paso en el Sistema Informático Malvina.**

El despacho será sometido a diferentes controles antes de oficializar en el SIM, este procedimiento será uno de los más importantes ya que la oficialización la realiza en el medio civil un despachante de aduana, que en el caso del Ejército Argentino no cuenta con profesionales de la materia y se actúa como apoderado de la Contaduría General, ingresando con los permisos adquiridos desde el sistema que se debe adquirirse a través proveedores del estado.

El responsable de oficializar estará asumiendo toda la responsabilidad de los documentos presentados, ante la Administración General de Aduanas, firmando de puño y letra con su CUIL. Esta capacitación deberá ser fundamental para el personal que este acreditado por la Contaduría a efectos de no incumplir el Código Aduanero con declaraciones inexactas.

La oficialización en el Sistema Informático Maria (SIM) de un despacho aduanero, debe realizarse mediante un Despachante de Aduana o los Importadores que se encuentren adheridos al régimen de la RG AFIP N° 333.

Para comenzar la oficialización debe ingresar al Sistema María.

**PASO 1** Dentro del Sistema MARIA, seleccionar "Destinación" y luego "Ingresar Destinación". (Imagen Nro 17). (AFIP Pag Oficial) (SIM Autorización de Ingreso)

| <b>Acciones</b> | Designer Corporate Certificado Recaudación Versión Auxilian |            |               |
|-----------------|-------------------------------------------------------------|------------|---------------|
|                 | Ingresar Destinación                                        | F3         |               |
|                 | Madirar Destinación                                         | F4         |               |
|                 | Suprimir Destinación                                        | PS.        |               |
|                 | Terminar Tratamiento                                        | F6         |               |
|                 | Ingresos brutos                                             | Mayús+F3   |               |
|                 | <b>Item</b>                                                 |            | r             |
|                 | Validación total de los ítems                               | F11        |               |
|                 | Bultos                                                      | F12        |               |
|                 | Certificación Pac / Origen                                  |            |               |
|                 | Presupuesto General                                         | Ctr14G     |               |
|                 | Impresión Provisoria                                        | Ctri44     |               |
|                 | Reimpresión                                                 | $Ctrl+R$   |               |
|                 | Post Embarque                                               | $Ctrl+P$   |               |
|                 | Zona franca                                                 |            | $\rightarrow$ |
|                 | Conversión de licencias                                     |            |               |
|                 | Conversión a Nivel Carábula/Item                            |            |               |
|                 | Transferencia de declaracion al Centralizador               |            |               |
|                 | Ingreso Ventaja Draw - Back                                 |            |               |
|                 | Aviso de Carga                                              |            |               |
|                 | Modelos                                                     |            |               |
|                 | Oficializar                                                 | $Ctrl + O$ |               |

Imagen Nro 17 (Ingreso al sistema SIM)

## **PASO 2** DECLARACIÓN DETALLADA (Imagen Nro18)

Completar los datos requeridos por el sistema:

- Compr./Vend.
- Flete total, divisa y monto
- Seguro total, divisa y monto
- Ajuste a incluir si es DAP
- Ajuste a deducir

![](_page_24_Picture_117.jpeg)

Imagen Nro 18 (Declaración detallada)

### **PASO 3** DECLARACIÓN DETALLADA Información Complementaria. (Imagen Nro 19)

Completar los datos requeridos por el sistema:

- Información complementaria
- Fecha de embarque en origen
- Otros giros de divisas

![](_page_25_Picture_107.jpeg)

Imagen Nro 19 (Declaración detallada Información Complementaria)

# **PASO 4** DESTINACIÓN DEL ITEM – INGRESAR (Imagen Nro 20)

Ingresar el detalle del ítem.

- Código
- Naladisa-Gatt
- Lista
- Ajuste a incluir en div.
- Ajuste a deducir en div.

| Item - Ingresar                  |                          |                |                                                                                               |                    |                             |                              |                                  |  |
|----------------------------------|--------------------------|----------------|-----------------------------------------------------------------------------------------------|--------------------|-----------------------------|------------------------------|----------------------------------|--|
| Nro. Item                        | 0001<br>Tipo             |                | Item asociado                                                                                 |                    | Código                      | Estado                       | <b>INVALIDO</b>                  |  |
| Posición/Ara./DC 0000.04.34.000H |                          | Sufijos<br>    | Desc.<br>Merc.                                                                                | Naladisa-Gatt      |                             | Lista                        |                                  |  |
| 2<br>Est. Mercad.                | Cert.tip.y Clas.:        |                |                                                                                               | Origen País/Prov.  | 212                         | <b>ESTADOS UNIDOS</b>        |                                  |  |
| Pago de Cánones                  | Cal Dist standard        |                |                                                                                               | País Proc./Destino | $212$ $-$                   | <b>ESTADOS UNIDOS</b>        |                                  |  |
| <b>Montos</b>                    | Información<br>Adicional | Ventajas       | Cancelaciones                                                                                 | Subitem            | Inf. Catalogada             | Cert Tip. y<br>Clasificación | Insumos<br>Comprados en<br>plaza |  |
| Fob total en divisa              | 10.000,00                |                | Monto seguro                                                                                  | 1.100,00           |                             | Monto flete                  | 1.000,00                         |  |
| Coeficiente                      |                          |                | Ajuste incluir en div.                                                                        |                    |                             | 0,00 Ajuste deducir en div.  | 0.00                             |  |
| Fob unitario                     |                          | 10,00000       | Ins. import. temp.                                                                            |                    |                             | Ins. import. cons.           |                                  |  |
|                                  |                          | Precio oficial |                                                                                               |                    |                             |                              |                                  |  |
|                                  | Unidad declarada         | 01             |                                                                                               |                    | Cantidad declarada          | 1.000,00                     |                                  |  |
|                                  | Unidad estadística       | 07             |                                                                                               |                    | Cant. unidades estadísticas | 1000                         |                                  |  |
|                                  | Unidad específica        |                |                                                                                               |                    | Cant. unidades específicas  |                              |                                  |  |
|                                  |                          |                | Antes hay que ir a la solapa ventajas, buscar<br><b>IMEXDE 333/99 insertar v PRESUPUESTAR</b> |                    | Total kilo neto             |                              |                                  |  |
| Presupuesto                      |                          |                |                                                                                               |                    | Aceptar                     | Cancelar                     | Almacenar                        |  |

Imagen Nro 20 (pantalla aclarando paso intermedio en ventajas)

### **PASO 5** Mansaje al declarante

"la presente declaración cuenta con la Autorización del Servicio Aduanero o para utilizar el código AFIP" "La presente operación se encuentra amparada por una factura comercial" "Usted está ingresando en una Autoliquidación, deberá tener especial cuidado en la registración de los conceptos, liquidaciones y documentación a presentar con motivo de la misma" "En caso  $\vert$  ACEPTAR  $\vert$  der, deberá adjuntar los certificados correspondientes a las intervenciones de terceros organismos" "Deberá presentar factura comercial, o documentación que acredite que la compra fue realizada por el Ministerio de Defensa o alguna de las Fuerzas" "Deberá presentar una declaración jurada firmada por el representante inscripto ante la AFIP, indicando si las mercaderías a desaduanar tienen intervenciones de terceros organismos, junto con toda la documentación correspondiente". "DOC, DEC JUR FF-AA" SI SI ACEPTAR ACEPTAR ACEPTAR

**PASO 6** Ingresar los Documentos necesarios (Imagen Nro 21 y 22)

Se ingresarán los documentos requeridos por la Res AFIP

Declaración jurada

Factura comercial

Solicitud de Autorización para oficializar

![](_page_26_Picture_105.jpeg)

Imagen Nro 21 (pantalla previa a ingresar documentos)

![](_page_27_Picture_106.jpeg)

Imagen Nro 22 (pantalla para ingresar documentos)

## **PASO 7** DESTINACIÓN DE BULTOS. (Imagen Nro 23).

- Conocimiento de embarque BL: 8 dígitos que se completan con 0 (cero)
- Guía aérea : XXX o 075
- Carta de porte: Nro Carta de porte

![](_page_27_Picture_107.jpeg)

Imagen Nro 23 (pantalla para destinación de bulto)

## **PASO 8** CERTIFICACIÓN PAC/ORIGEN

"No corresponde acceder a la opción Certificación PAC/ ORIGEN" ACEPTAR

## **PASO 9** PRESUPUESTO GENERAL

![](_page_28_Picture_111.jpeg)

### **PASO 10** PRESUPUESTO GENERAL. (Imagen Nro 24).

Al ingresar a esta opción, el sistema produce el presupuesto general de la DJ, el cual debe ser \$ 0,00.

![](_page_28_Picture_112.jpeg)

Imagen Nro 24 (Pantalla presupuesto general)

## **PASO 11** OFICIALIZAR. (Imagen Nro 25)

![](_page_29_Picture_1.jpeg)

Imagen Nro 25 (Pantalla informando el número de oficialización)

## **PASO 12** IMPRIMIR. (Imagen Nro 26 y 27)

![](_page_29_Picture_49.jpeg)

Imagen Nro 27 (Destinación presentada formulario OM

#### **Procedimientos en la división Aduana del Ejército Argentino con el despacho aduanero.**

En la división aduana se realizará la trazabilidad de todos los despachos que se gestionen ante la Administración Nacional de Aduanas, indistintamente de cual ser el puerto o lugar de importación, ya que para cada puerto o lugar de importación deberá ser sometido el despacho a diferentes tratamiento de acuerdo a las disposiciones de los administradores correspondiente, estos puertos o lugares de importación podrán ser, puerto de Buenos Aires, Ezeiza, Campana, o cualquier lugar de importación del país.

Este estilo de planilla permite detectar las demoras que se provocan en cada una de las instancias del proceso del documento, para evitar demoras y gastos innecesarios.

A efectos de esclarecer el procedimiento se detallan las actividades realizadas en cada una de las etapas realizando un control continuo tanto físicamente con el despacho como digital.

## **Procedimiento para ingresar los datos en la planilla registral del Servicio de Aduana (Imagen Nro 28).**

• Pasos para ingresar a la planilla. Ingresar a la carpeta biblioteca. (Escritorio) Ingresar a la carpeta documentos. Ingresar a la carpeta "1. Planillas de control". Ingresar al archivo Excel "1. Planilla de estado de control de cargas".

• Pasos para cargar datos en la planilla.

Al momento de ingresar la SAIMB Derivada y posterior registro en el cuaderno de documentación entrante, se deberán ingresar los siguientes datos:

Elemento/ (Descripción sintética) Dos palabras.

Nro de SAIMB Derivada.

Nro de Documento de transporte.

Fecha de ingreso del expediente a la oficina.

En la celda de estado de expediente se deberá colocar: 01. CONTROLAR E INICIAR TRAMITE.

En la celda de novedades se deberá asentar lo realmente ocurrido con fecha del evento.

Al momento de obtener el despacho con número de actuación da la Aduana correspondiente se deberán ingresar los siguientes datos:

Fecha de inicio de expediente ante aduana.

Número de actuación.

En la celda de estado de expediente se deberá colocar: 02. PARA VERIFICAR

En la celda de novedades se deberá asentar lo realmente ocurrido con fecha del evento.

Producida la verificación se deberá:

En la celda de estado de expediente se deberá colocar: 03. PARA ACTO RESOLUTIVO

Una vez realizado el acto resolutivo se deberá:

1° Caso: La mercadería no ingresó a rezago.

En la celda de estado se deberá colocar: 05. PARA OFICIALIZAR

En la celda de novedades se deberá asentar lo realmente ocurrido con fecha del evento.

2° Caso: La mercadería ingresó a rezago por demora en su oficialización

En la cela de estado se deberá colocar: 04. PARA LEVANTAR REZAGO Una vez levantado el rezago, se deberá continuar con el paso a) del 1° Caso Una vez realizada la oficialización, se deberán ingresar los siguientes datos:

Fecha de oficialización.

Número de destinación.

En la celda de estado de expediente se deberá colocar: 06. PARA PRESENTAR PI Una vez presentada la destinación se deberá asentar:

En la celda de estado: 07. PARA REBAJAR

En la celda de novedades se deberá asentar lo realmente ocurrido con fecha del evento.

Una vez rebajada la destinación se deberá:

En la celda de estado: 08. PARA RETIRAR

Una vez retirada la mercadería se deberá:

En la celda de estado: "09. RETIRADO"

Una vez digitalizada se deberá colocar:

Número de orden de entrega

Fecha de retiro de los expedientes de la Div aduana

Nombre de la empresa digitalizadora

En la celda de estado de mercadería se deberá colocar: "10. DIGITALIZADO"

### **Aspectos generales de la planilla.**

27

- Desde el comienzo del trámite hasta su retiro en la celda de estado de mercadería se deberá colocar: "EN TRAMITE", al momento de ser oficializado el expediente se colocará "FINALIZADO"
- Se deberá diferenciar con el color de la celda de estado de expediente si el despacho original está o no está físicamente en la oficina. En el caso de que este en la oficina deberá tener el color verde claro, de lo contrario el color verde oscuro.
- Si el expediente es presentado en Aduana Zarate y en aduana Ezeiza el color de la celda debe ser Azul.

![](_page_32_Picture_111.jpeg)

• Si el expediente presenta novedades en el circuito el color de la celda debe ser rojo.

Imagen Nro 28 (Planilla de registro de los despachos ingresado a la Div Adu)

### **Procedimiento para verificación de la mercadería en la aduana**

Buscar al verificador que se encuentre de servicio de acuerdo al Ramo que le corresponda

a la mercadería.

Coordinar el día de verificación con el verificador que corresponda.

Informar por GDE a CITEDEF y a la Dirección General de Material el día coordinado

con el verificador a:

Información que debe tener el GDE informando la oportunidad de la verificación

Elemento

Nro de SAIMB

Nro de Documento de embarque

Nro de Actuación

Peso

Bultos

En el día de la verificación concurrir al depósito fiscal donde se encuentre la mercadería con los verificadores, se procederá a la verificación comparando la mercadería con lo detallado en los documentos.

Finalizada la verificación el verificador de AFIP deberá firmar el Verificado conforme y el inspector de CITEDEF deberá firmar el Certificado Previo a Inspección (CPI). (Imagen Nro 29)

![](_page_33_Picture_51.jpeg)

Imagen Nro 29 (Certificado Previo de Inspección)

Con los documentos firmados y anexados se deberá girar el despacho a Operativa Registral.

### **CAPÍTULO III**

### **Procedimientos en Zona Aduanara Primaria**

### **Aspectos generales para retirar mercadería en la zona primaria aduanera.**

Al momento de proceder al retiro de la mercadería de la zona primaria aduanera, cualquiera fuera, será un factor de éxito, el meticuloso en el control debido a distintos factores que pueden afectar seriamente esta actividad, cada zona primaria aduanera tiene sus procedimientos para cada mercadería, en especial cuando se trata de material bélico sensible.

En el Código Aduanero se establecen tres régimen de control, de acuerdo al grado de confiabilidad, al momento en que se solicita el despacho aduanero de una mercancía, la autoridad aduanera le asigna un circuito de entrada, que implicará la necesidad o no de una revisión posterior identificado como canales en tres colores, canal verde, canal naranja y canal rojo. La asignación de uno u otro canal se realiza combinando modelos estadísticos y otros parámetros que también incluyen controles aleatorios. Por este motivo esta asignación dependerá de varios factores como el origen y destino de la mercancía, el historial del exportador o importador, el hecho de que se trate de un operador con certificado OEA…o en el peor de los casos por puro azar.

Canal Verde: También se conoce como canal de levante inmediato. Si la mercadería está asignada al circuito verde será suficiente con haber presentado correctamente la documentación solicitada, entre la que destaca la Declaración Única de Exportación (DUA). Esto no quita que a posteriori se puedan requerir documentos extra o se solicite otro tipo de información.

Canal Naranja: Es el canal de revisión de la documentación. Si la mercadería está incluida en el circuito naranja quiere decir que la administración necesita comprobar o cotejar que todos los datos que hemos declarado en el despacho son correctos. Si esta revisión, exclusivamente documental, es positiva se procede a despachar la mercancía.

Canal Rojo: El canal rojo implica un reconocimiento físico de la carga. Esto quiere decir que, además de revisar los documentos, la autoridad aduanera trasladará nuestro contenedor hasta un punto de inspección fronteriza (PIF) para inspeccionar sobre el terreno que realmente los datos que hemos reflejado en nuestra declaración coinciden con la realidad. Si todo está en orden se procederá a despachar la mercancía.

Para el caso del Ejército Argentino, todos los despachos aduaneros por ser material bélico, debe estar incluido en el circuito en el canal ROJO, debiendo presentar toda la documentación respaldatoria y además la inspección / verificación de la mercadería por personal de aduana.

#### **Procedimiento para retirar mercadería de Zona Primaria Aduanera**

**Procedimiento para retirar mercadería en Aduana de ZARATE-CAMPANA / EZEIZA.** Como primera medida, se informará que la mercadería está a disposición de la Dirección General de Material para su retiro. Esta terminal portuaria normalmente será utilizada para las importaciones de mercadería específica, vehículos, remolques, acoplados, maquinaria pesada, lanchas, helicópteros o cualquier mercadería que ingresen por sistema de buques de carga rodada (Ro-Ro).

La mercadería quedará a disposición hasta que se establezca la oportunidad por parte de la Dirección General de Material el día de su retiro, quien deberá pedir turno a través de un E mail en la Terminal de Zarate para retirar. Este sistema de turnos se deberá solicitar con 48Hs antes, debido a que los movimientos de los equipos dentro de la terminal por seguridad, estará a cargo del personal de la terminal, quienes dispondrán de equipos de mantenimiento y conductores para desplazar de la zona primaria aduanera hasta el sector de entrega de la mercadería.

A efectos de acelerar los procedimientos y minimizar los tiempos, se deberá adelantar toda documentación de los conductores que acredite el Ejército Argentino, quienes serán sometidos a controles de estado y documental.

Antes de comenzar con el retiro se deberá pagar los gastos de estiba, mantenimiento y limpieza de contenedor ya que la terminal portuaria es privada y no cuanta con convenios ni deposito fiscales de la defensa, se deberá tener especial atención y agilidad en la tramitación del despacho ya que el tiempo que permanezca la mercadería en la terminal portuaria serán facturados en moneda dólares.

Gestionado el expediente que liberará la mercadería en la zona primaría, se solicitara el documento por la cantidad de mercadería que se retirará llamando a este documento "documento de salida" (Imagen Nro 30)

![](_page_36_Picture_73.jpeg)

Imagen Nro 30 (Salida de Zona Primaria Aduanera)

Luego de realizar la gestión de carga y salida de la mercadería la responsabilidad quedará a cargo de la Comisión Receptora de Efectos de Arsenales o de Intendencia según corresponda, haciéndose efectivo esto al momento de entregar copia del expediente completa firmando el original por parte del responsable de la CRE.

### **Procedimiento para retirar mercadería del depósito fiscal para la defensa**

El depósito fiscal para la defensa, tiene la particularidad de ser una zona primaria aduanera, lo cual cuenta con un guarda designado por la Aduana. Este depósito es fundamental para mercadería que ingresan al país disponiendo del tiempo que sea necesario para su retiro por parte de la CRE, ya que los gastos de estibas, mantenimiento, guarda y custodia no son gastos que asume el Ejército Argentino

La mercadería una vez liberada, se pone a disposición de la Dirección General de Material a efectos de coordinar su retiro.

El día establecido por la Dirección General de Material para el retiro, se deberá concurrir al Depósito Fiscal para la Defensa y aguardar que el encargado pida autorización para abrir el Depósito al guarda de la AFIP, quien autorizara el ingreso y se procede a retirar la mercadería.

Al finalizar la carga en los vehículos asignados a tal efectos el guarda del Depósito producirá el documento de salida, en este momento se deberá tener especial atención ya que la mercadería no puede salir fraccionada en tiempo, por lo cual la totalidad de la mercadería debe salir en el mismo momento, el volumen y peso de la mercadería es fundamental para el cálculo de carga en los vehículos, esto significa precisión en la carga ya que la mercadería no podrá salir si no está toda cargada en o los vehículos para tal fin.

Luego de realizar la gestión de carga y salida de la mercadería la responsabilidad quedará a cargo de la Comisión Receptora de Efectos de Arsenales o de Intendencia según corresponda, haciéndose efectivo esto al momento de entregar copia del expediente completa firmando el original por parte del responsable de la CRE.

### **Procedimientos para digitalizar destinaciones aduaneras**

La digitalización del despacho aduanero, es de exclusiva responsabilidad del despachante de aduana quien gestiono la destinación, respondiendo por los gastos que demande la digitalización el importador / exportador. Debido a que las disposiciones aduaneras y ante la modernización de sistemas han establecido la obligatoriedad de la digitalización para custodia y guarda de documentos originales.

Este procedimiento permite y facilita la trazabilidad inmediata de todos los documentos gestionados en una destinación aduanera, la mayor preocupación que este procedimiento impone es la contratación correcta y oportuna de las empresas autorizadas por Aduana para dicha actividad, el costo de digitalización es de fundamental importancia ya que este sistema de archivo reúne todos los requisitos que permitan una revisión en el futuro.

Para poder generar una orden de digitalización es de fundamental importancia destinar el despacho al momento de oficializar a una empresa quien será responsable de realizarlo.

**Despachos para digitalizar en estado ENDO**. El despacho una vez retirada la carga deberá ser entregado al guarda para que este lo coloque en estado ENDO (Depositario fiel Contaduría General del Ejército), el Despachos finalizado que se encuentre en estado ENDO en el sistema registral y que se halla oficializado con la empresa vigente, declarada en la oficialización, se procederá de la siguiente manera:

### **Pasos para generar solicitud de digitalización:**

Ingresar a https://www.banksa.com.ar. Ingresar en la solapa ACCESO CLIENTES. Ingresar a la opción PSAD pedidos. Ingresar Usuario y contraseña.

Acceder.

Una vez ingresada la página, seleccionar INGRESAR como contaduría general del ejército (como declarante)

Presionar la opción NUEVO LOTE, seleccionar la forma de envío, Seleccionar los despachos a digitalizar, Finalmente enviar pedido

El sistema emitirá un recibo, el cual se descarga colocándole el número de recibo y se realizan dos copias.

Entregado el despacho original, se genera un GDE a la cadena de comando, embebiendo el recibo de la empresa e informando cantidad de despachos a digitalizar con relación a lo autorizado por la orden de compra.

Al momento del retiro de los despachos por la empresa digitalizadora se deberá hacer las anotaciones en la planilla de base de datos de la Div Aduana. Se deberá archivar una copia firmada del lote retirado.

**Despachos para digitalizar sin estar en estado ENDO y oficializada con otra empresa digitalizadora.** Este procedimiento se detalla salvando las diferencias entre empresas digitalizadoras, esta situación puede presentarse cuando al momento de digitalizar se produce el cambio de empresa, debido a las licitaciones que se presente y ser distinto el acreedor de la licitación anterior, siendo siempre empresas autorizadas por AFIP para digitalización de despachos aduaneros.

Se debe solicitar al guarda del Depósito Fiscal que coloque el expediente en Estado ENDO (Depositario fiel Contaduría General del Ejército).

Una vez que el expediente se encuentra en Estado ENDO Ingresa a la página AFIP-GESTIONES ADUANERAS NIVEL 4- CAMBÍO DE VÍA y realizar el cambio de empresa digitalizadora, este paso puede demorar unos días hasta que impacte el número en el sistema de la nueva empresa, posteriormente se deberá continuar como un despacho normal.

### **Conclusión final**

La correcta interpretación de la necesidad del Ejército en materia de importaciones, sumado con a la adecuada aplicación de los procesos en la tramitación de las destinaciones aduaneras específicos para las FFAA, permiten detectar los contratiempos que se puedan presentar en una importación de material bélico con régimen especial aduanero, siendo estos contratiempos, la falta de documentación o incompleta, firmas y autorizaciones

El régimen especial que específica que trata este trabajo final integrador en materia de importación de material bélico, hace necesario establecer procedimientos para mitigar los contratiempos e imprevistos que se hacen presente en el proceso de una destinación aduanera.

El adecuado completamiento y confección de la planilla de registro en la oficina de aduanas de la DGM, posibilita la trazabilidad del despacho, siendo necesario para detectar los inconvenientes que pueda presentar la destinación,

Las autorizaciones que necesita el personal designado para tramitar los documentos, es de vital importancia, ya que representará al Ejército Argentino como apoderado de la Contaduría General, debiendo reunir todos requisitos ante la Administración Federal de Ingresos Público, debido a que su condición de nivel de clave fiscal debe ser distinta ya que se deben incrementar los servicios que deben agregar en su cuenta, para gestionar y diligenciar documentación aduanera, como así también los permisos que se gestionan ante los puertos o lugares de importación para acceder a la Zona Primaria Aduanera.

La vinculación de la documentación elevada desde la Dirección General de Material a la Administración Nacional de Aduanas, es fundamental, ya que intervienen distintas agencias en el control y aprobación de documentos que integran un despacho aduanero, un error cometido en el origen de la confección de la documentación, provocan gastos y demoras innecesarias en las Zonas Primarias Aduaneras y para su nacionalización.

#### SAIMB Pr **Nota a la SSLPD** (CONSTRUCTION Aprobación **DEM** DGM Control **DGM** <u>Caena</u> Necesidad Autorización de importación Nota a la DGA solicitando el manifestada Inicio del expediente Aprobación del expediente de material bélico ingreso de la mercadería en el PAPEMB elevación a la SSLPD elevación a la Dir Grl de Log del EMCFFA ngreso de la nicio del despacho mercadería aduanero **Verificación** Archivo digital al país Autorización para retirar Nacionalización y retiro de la Gestión documental, mercadería del Depósito Fiscal Ingreso de la mercadería según mercadería del Dep Fiscal digitalización de despachos el modo correspondiente aduaneros 35

### **Explicación gráfica del proceso de un expediente aduanero**

## Referencias

AFIP Pag Oficial. (s.f.). *https://serviciosweb.afip.gob.ar/claveFiscal/adminRel/main.aspx.* Obtenido de https://serviciosweb.afip.gob.ar/claveFiscal/adminRel/main.aspx

AFIP pag Oficial. (s.f.).

*https://serviciosweb.afip.gob.ar/claveFiscal/poderes/frmConsultarMisPoderes.aspx?m=A.* Obtenido de https://serviciosweb.afip.gob.ar/claveFiscal/poderes/frmConsultarMisPoderes.aspx?m=A

- Codigo Aduanero Ley 22.415. (1981). *http://servicios.infoleg.gob.ar/infolegInternet/anexos/15000- 19999/16536/Ley22415\_Titulo\_preliminar.htm.* Obtenido de http://servicios.infoleg.gob.ar/infolegInternet/anexos/15000- 19999/16536/Ley22415\_Titulo\_preliminar.htm
- Codigo Aduanero Ley 22.415. (1981). *http://servicios.infoleg.gob.ar/infolegInternet/anexos/15000- 19999/16536/Ley22415\_Titulo\_preliminar.htm.* Obtenido de http://servicios.infoleg.gob.ar/infolegInternet/anexos/15000- 19999/16536/Ley22415\_Titulo\_preliminar.htm
- corporativo. (s.f.). PAPEMB Resolución 14/2018. https://www.argentina.gob.ar/sites/default/files/resolucion\_14-18\_0.pdf.
- Dictamen 1411/98 Instrucción 32/98. (21 de 12 de 1998). *http://www.loa.org.ar/legNormaDetalle.aspx?id=2359.* Obtenido de http://www.loa.org.ar/legNormaDetalle.aspx?id=2359
- Resolución 2092/06. (2006). *http://servicios.infoleg.gob.ar/infolegInternet/anexos/115000- 119999/118364/norma.htm.* Obtenido de http://servicios.infoleg.gob.ar/infolegInternet/anexos/115000-119999/118364/norma.htm
- Resolución 663/06. (2006). *http://servicios.infoleg.gob.ar/infolegInternet/anexos/115000- 119999/118364/norma.htm.* Obtenido de http://servicios.infoleg.gob.ar/infolegInternet/anexos/115000-119999/118364/norma.htm
- Resolución Ministerio de Defensa 14/2018. (2018). *https://www.argentina.gob.ar/sites/default/files/resolucion\_14-18\_0.pdf.* Obtenido de https://www.argentina.gob.ar/sites/default/files/resolucion\_14-18\_0.pdf

RFP - 70 - 05 DOCUMENTACIÓN. (1999).

*https://portal.ejercito.mil.ar/proxy/5b4ec270/http/10.120.16.160/upload/especifica/RFP-70- 05.pdf.* Obtenido de https://portal.ejercito.mil.ar/proxy/5b4ec270/http/10.120.16.160/upload/especifica/RFP-70-05.pdf

SIM Autorización de Ingreso. (s.f.).

*https://servicios1.afip.gov.ar/DIA/CONS/Gen.Webapp/formularios/mgenEntrada.aspx.* Obtenido de https://servicios1.afip.gov.ar/DIA/CONS/Gen.Webapp/formularios/mgenEntrada.aspx